# Troubleshooting

**Your Horizon Deployment** 

Chris Halstead, Senior Staff Architect, VMware

Graeme Gordon, Senior Staff EUC Architect, VMware

SESSION ID EUS1929

#vmworld #EUS1929

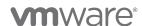

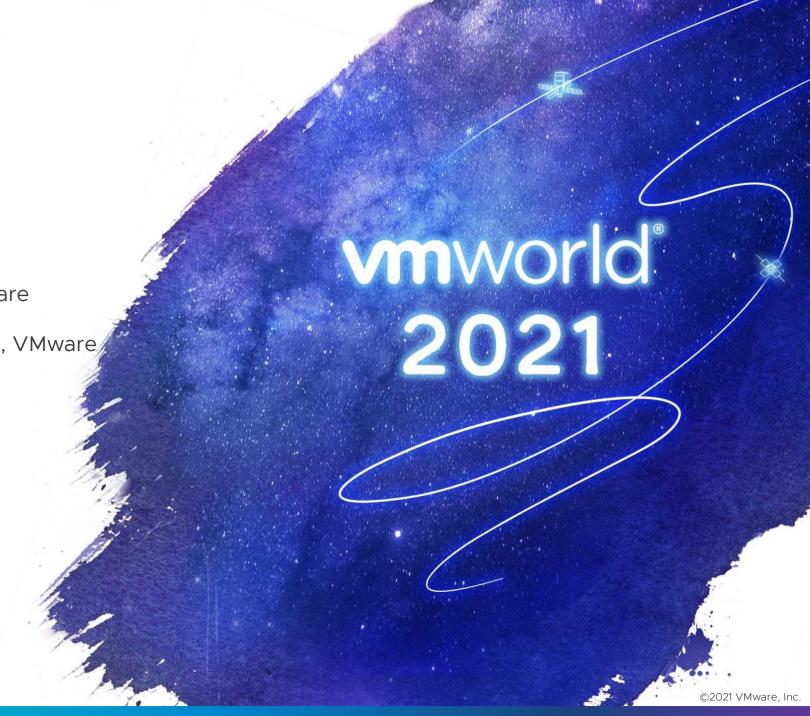

Troubleshooting Approach, Tools and Logs ©2021 VMware, Inc.

### Identifying the Problem Domain

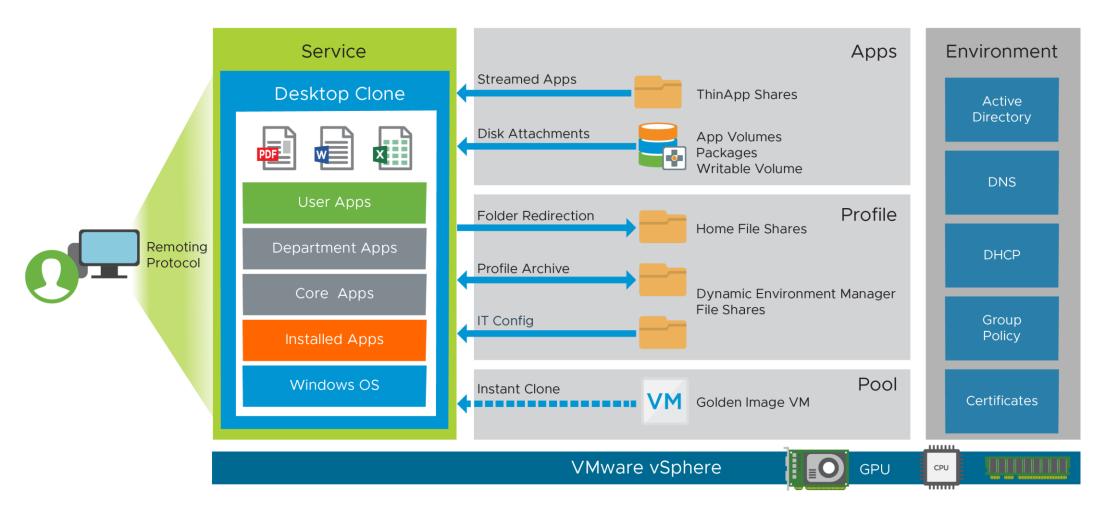

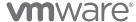

### Six Step Troubleshooting

US Navy's procedure

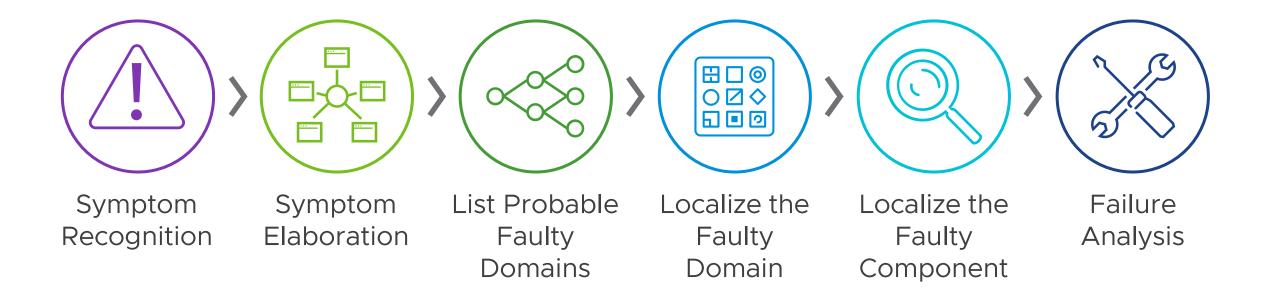

https://www.manitonetworks.com/networking/2018/7/20/six-step-troubleshooting-method

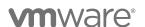

### Download Logs in Horizon Console

Centralize and Automate Log Collection (Horizon 2012 and later)

#### Overview

Directly download log bundles from the Horizon Console

- Connection Servers
- Desktop / RDS Agents

### Log bundles

- Copied to: C:\ProgramData\VMware\VDM\DCT
- Purged after 60 minutes
- Can be customized in ADAM DB
  - CN=Common,OU=Global,OU=Properties,DC=vdi,DC=vmware,DC=int

#### **Benefits**

Replaces and centralizes a very manual process by the Administrator KB1017939 - collect log locations and diagnostics info KB1025887 - change log levels

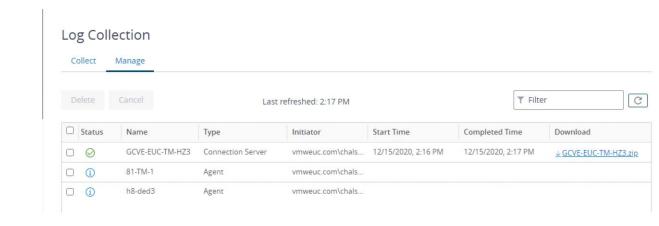

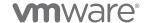

### Log Monitoring

Use Tail/Grep Utilities or CMTrace

#### BareTail

#### **CMTrace**

Filter live results

Highlight to focus attention on entries

- Color
- Session ID
- AD User ID

Can also follow the tail of a live log file.

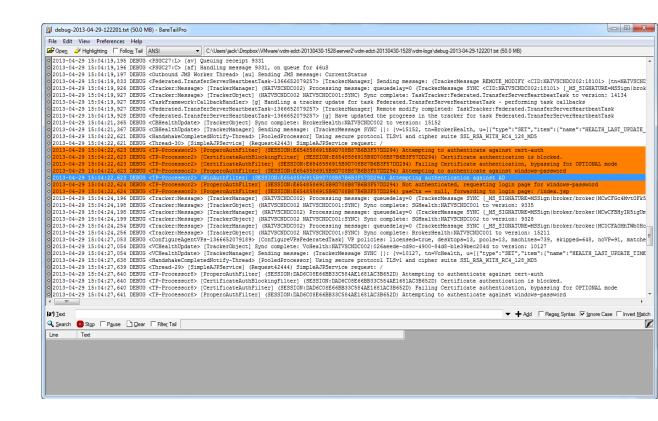

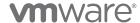

### **ADSI Edit**

### Connecting to the ADAM Database:

https://kb.vmware.com/s/article/2012377

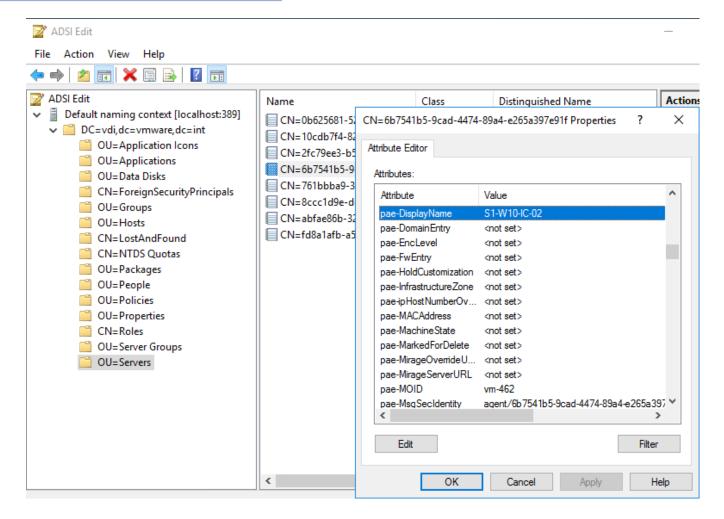

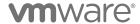

### REST API - Horizon

### Introduced in Horizon 7.12

### Using the Horizon REST API:

 https://techzone.vmware.com/resource/usingvmware-horizon-server-rest-api

#### **API** Documentation

- https://code.vmware.com/apis/1169
- Samples: <a href="https://code.vmware.com/samples">https://code.vmware.com/samples</a>

#### Postman Collection:

 https://code.vmware.com/samples/6432/postma n-collection---horizon-rest-api

#### Swagger UI:

- https://fqdn/rest/swagger-ui.html
- · Learn about / test the API locally

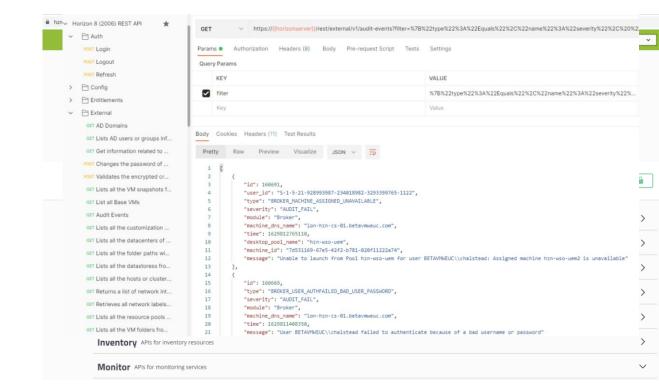

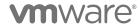

### Horizon Help Desk Tool

Part of the Horizon Console Installed by default on Connection Servers

https://[CS FQDN]/admin

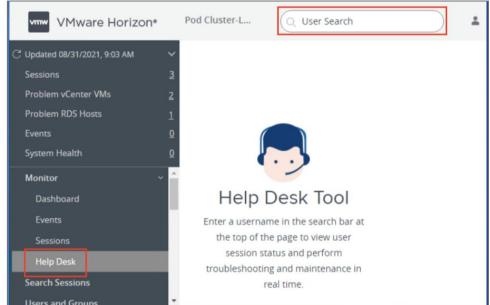

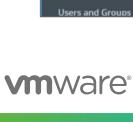

vdi-ic-2.betav... X Details Processes Applications Client Less ^ User Name: Client Name: Client IP: Client OS: User1 Win10-Client-1 10.142.30.107 Windows Client Version: Protocol: 4.8.0 VMware Blast VM Less A Computer Name: Connection Server: Agent Version: OS Version: vdi-ic-2.betavmweuc.com 7.5.0 Horizon75-2.betavmweuc.com Pool: vCenter: Windows Desktop Session Duration: Session State: State Duration: 2 hours 5 minutes Connected 2 hours 5 minutes Logon Time: Logon Duration: Gateway/Proxy Name: Gateway/Proxy IP: uag-9aef46e9uag.betavmweuc.com f062-48f5-97f9-3a555528224f User Experience Metrics c Less ^ Frame Rate: 16 FPS **BLAST Session Counters BLAST Imaging Counters** Estimated Bandwidth (Uplink): Packet Loss (Uplink): Transmitted Bytes: Received Bytes: 616 Mbps 95.5 MB 462 KB BLAST CDR Counters BLAST Audio Counters Transmitted Bytes: Received Bytes: Transmitted Bytes: Received Bytes: 868 B 546 B 38.7 KB 16 B Send Message Remote Assistance Restart More... v

### Resource Consumption

### Logon details

#### Session info

- Client and connection information
- User experience metrics
- Session control, message, remote assistance

### CPU, Memory, Network, Disk

- Session metrics
- Host / VM metrics

### Logon breakdown (client to broker)

- Brokering
- GPO load
- · Profile load
- Interactive
- Authentication

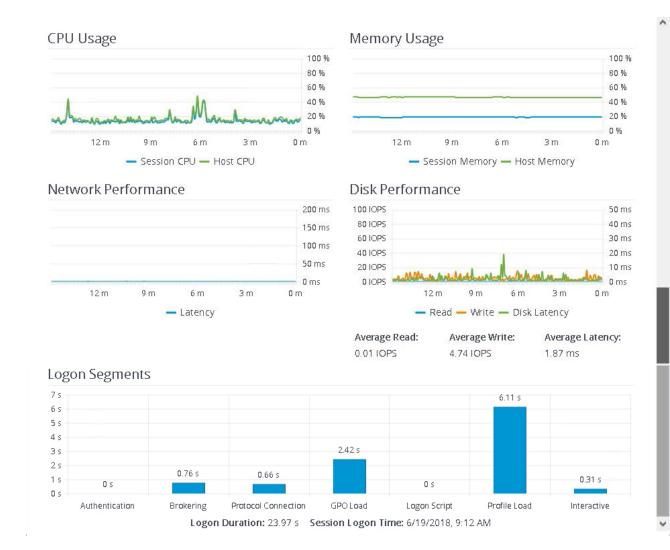

### To get logon segments enable timingProfiler writes to the event database:

• "vdmadmin -I -timingProfiler -enable" on each Connection Server

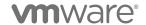

### Horizon Performance Tracker

Enhanced support tool for gauging user-experience and display protocol details

Runs in a remote desktop and monitors the performance of Blast or PCoIP and system resources

Installed by the Agent Installer

GPO settings available

Setting
Enable Performance Tracker auto start in remote desktop connection
Performance Tracker basic setting
Description
Enable Performance Tracker auto start in remote application connection

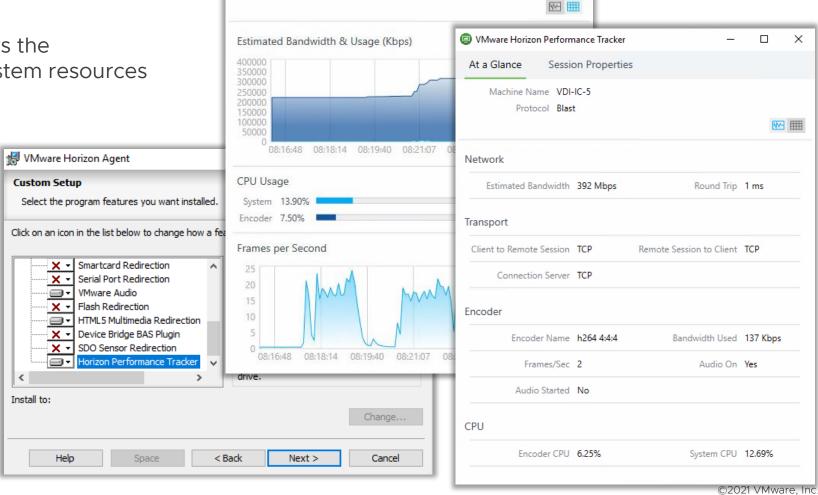

VMware Horizon Performance Tracker

Machine Name VDI-IC-5
Protocol Blast

Session Properties

At a Glance

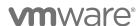

# Troubleshooting Horizon Session Scripts https://code.vmware.com/samples

### Sample Scripts:

Logoff Sessions Disconnected Longer Than a Specified Time

Manage Horizon Sessions By User

**Export Horizon Sessions to .csv** 

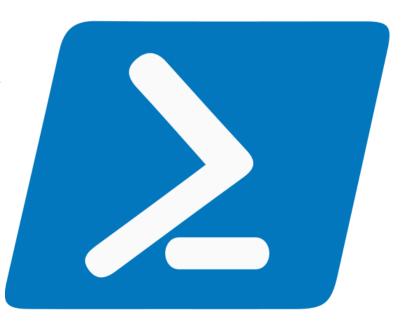

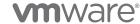

### Horizon Event Notifier

### VMware Fling

#### Overview

Connects to one or more existing Horizon Event Database(s) and allows the user to customize which types of alerts to be notified on

Can be run from any Windows based system

Collects and sends the alerts via email (SMTP) to users that are specified during the configuration process

#### Features

Pro-active alerting on Horizon events via SMTP directly from the one or more Horizon View Event database(s)

On VMware Fling site - <a href="https://flings.vmware.com/horizon-event-notifier">https://flings.vmware.com/horizon-event-notifier</a>

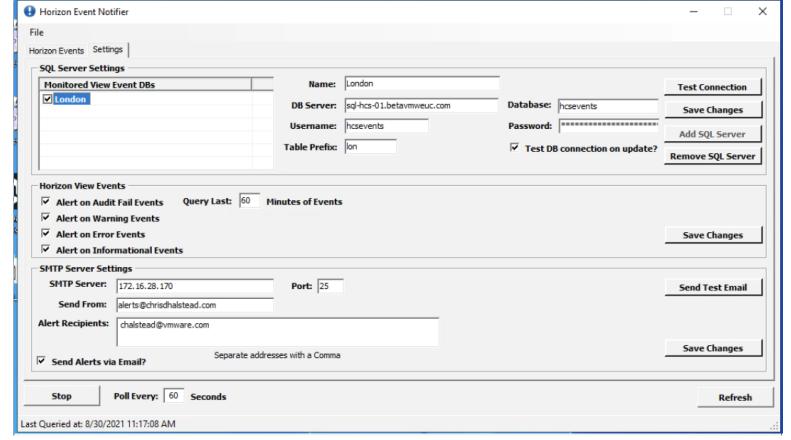

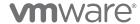

### Horizon Events Database Export Utility

### VMware Fling

#### Overview

Allows administrators to easily apply very detailed filtering to the data and export it to a .CSV file

Filter on time range, event severity, event source, session type (application or desktop), usernames and event types

#### Features

Easily export filtered data from the Horizon Events Database to a local CSV file

On the VMware Fling site: <a href="https://flings.vmware.com/horizon-view-events-database-export-utility">https://flings.vmware.com/horizon-view-events-database-export-utility</a>

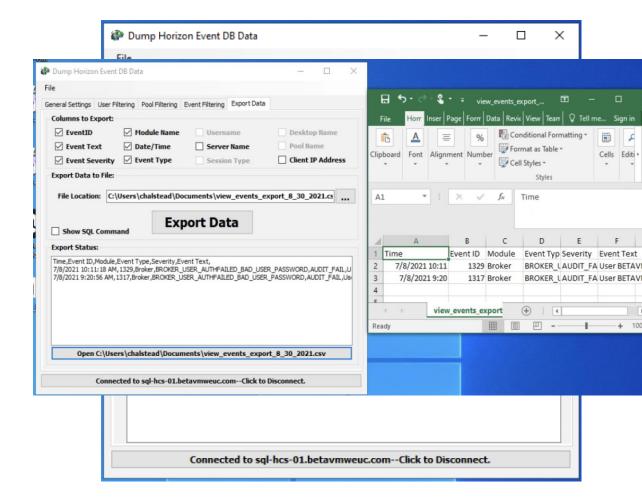

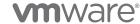

### VMware Event Broker Fling

### VMware Fling – Tech Preview of Horizon Integration

#### Overview

VMware Event Broker Appliance (VEBA) Fling

Unlock the hidden potential of events in the SDDC including Horizon, to easily take Events to the next level

#### Features

Only need to write minimal business logic without going through a steep learning curve understanding VMware APIs

Sent alerts to preferred solution (Teams, Slack, Telegram, SMS, SMTP, PagerDuty, etc.)

Take actions bases on alerts - ex. Expand Pools, etc.

#### On the VMware Fling site:

https://flings.vmware.com/vmware-event-broker-appliance

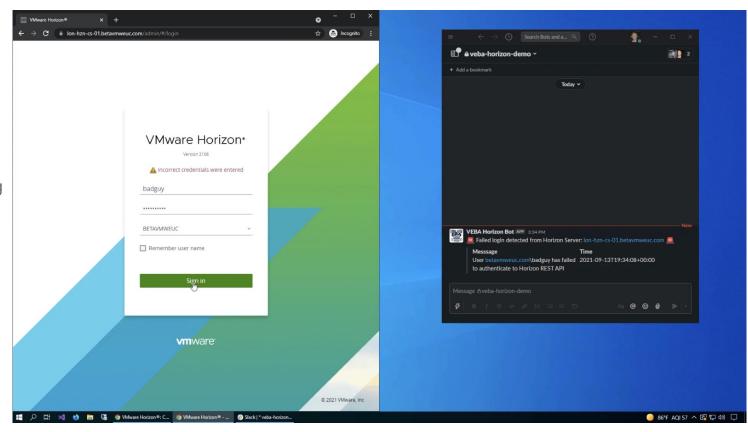

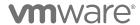

### Horizon Reach

### VMware Fling

#### Overview

Web based, monitoring and alerting fling for VMware Horizon On-Premises deployments

#### Features

Gathers pertinent errors from each separate environment

Displays them all in a single place, creating an easy location for administrators to monitor the environment

Provides detailed first step in the troubleshooting process

VMware Flings site: <a href="https://flings.vmware.com/horizon-reach">https://flings.vmware.com/horizon-reach</a>

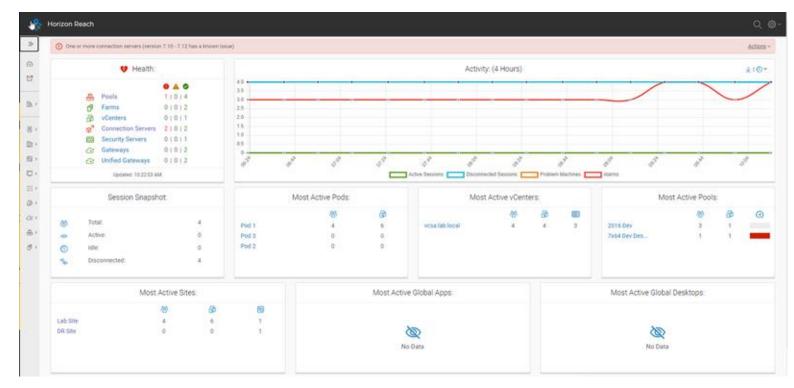

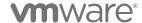

# SSL Certificates

Horizon

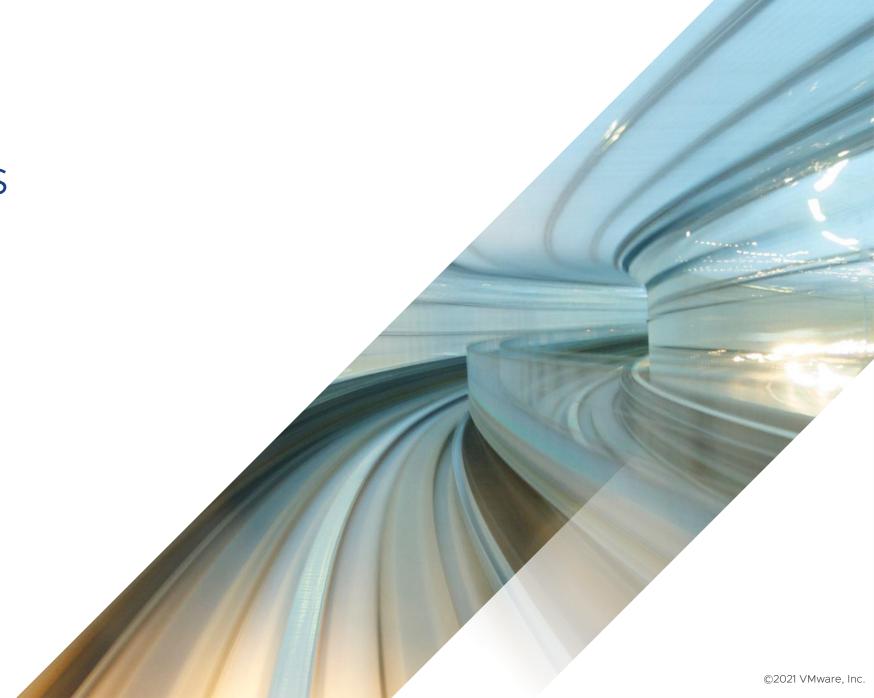

### Configuring Certificates for Horizon

### #1 Support Ticket to GSS

#### Replace self-signed certs on

- Connection Servers
- Unifed Access Gateways
- vCenters
  - Internal communications

Read the Horizon certificate documentation

Scenarios for Setting Up TLS Certificates for Horizon

Use Certificate Automation Tool for vCenter Rename the self-signed generated certificate!

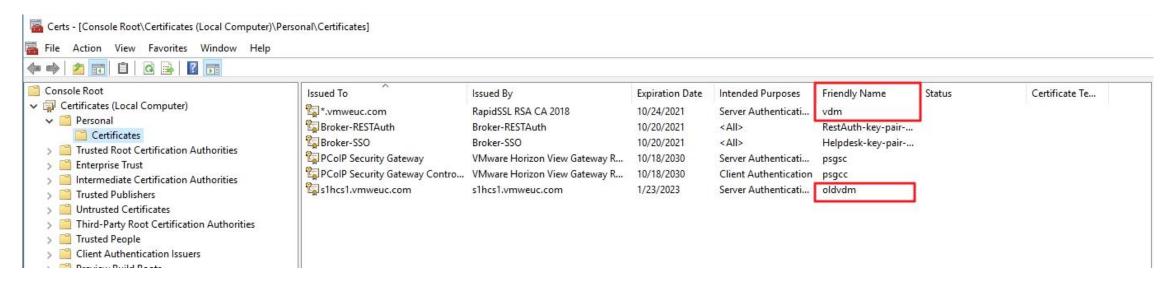

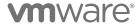

### Troubleshooting TLS Certificates for Horizon

Key issues when creating certs from 3rd parties or CA:

Make sure key is exportable

Key issues when using your own Microsoft CA:

- Make sure the Subject name is your DNS name
- Set DNS SubjectAltNames for DNS name, including IP and localhost

Generate a Certificate Signing Request (CSR) & Private Key

- Certreq <a href="https://kb.vmware.com/kb/2032400">https://kb.vmware.com/kb/2032400</a>
- OpenSSL <a href="https://www.golinuxcloud.com/openssl-subject-alternative-name/">https://www.golinuxcloud.com/openssl-subject-alternative-name/</a>

Common symptoms after failed certificate replacement

- Services fail to start
- Admin console fails to load https://kb.vmware.com/kb/2068666

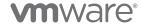

## Performance

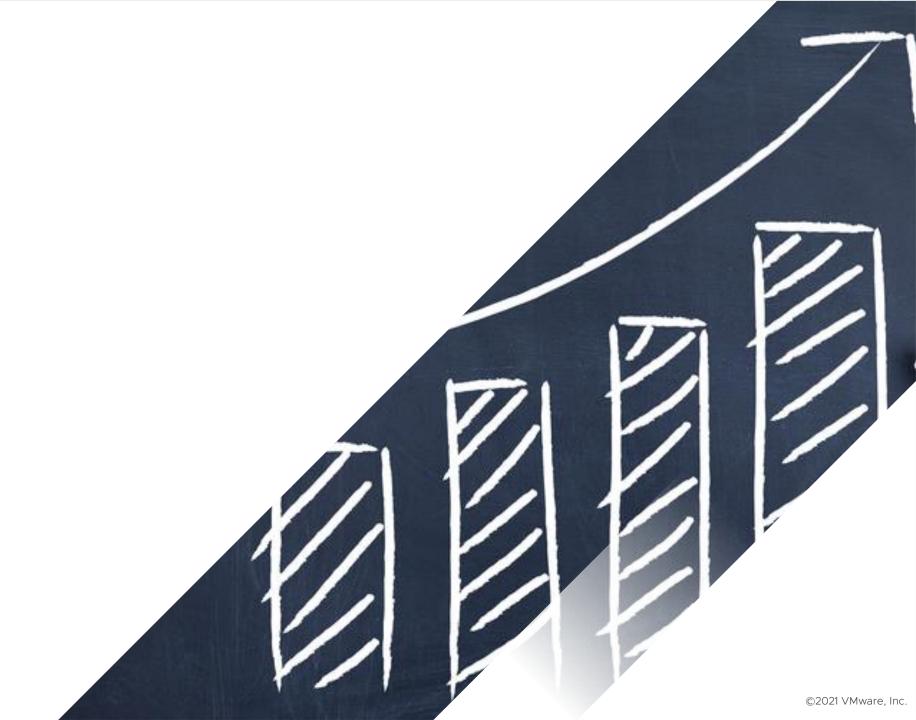

### Desktop Performance

#### Common Issues

- Storage IO bottleneck
- Memory contention
- CPU contention
- Network issues

#### Where to look

- vCenter Server
- vROps
- ESXTOP
- 3<sup>rd</sup> Party Tools?

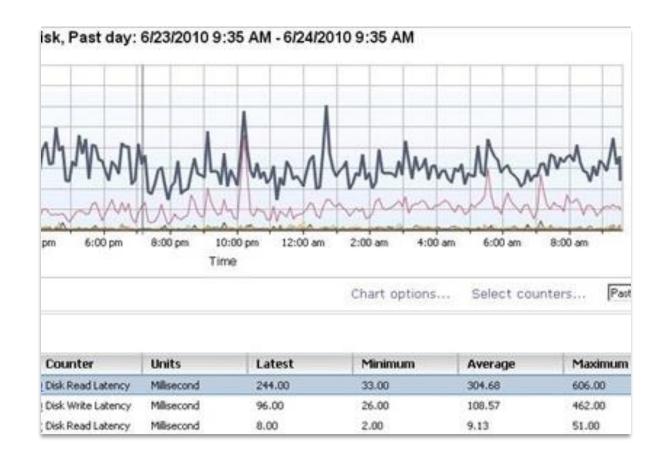

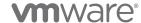

### The 3 Pillars of Performance

What to look for

#### CPU

Cluster/Host utilization < 90%

VM utilization - %USED (ESXTOP)

VM %RDY Time (ESXTOP) < 10

### Memory

Host utilization < 85%

VM utilization

Swapping / Ballooning

- SWCUR > 1
- MCTLSZ > 1 (ESXTOP)

### Storage

Disk Read Latency < 25ms
ESXTOP DAVG or KAVG < 25ms
(ESXTOP)

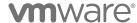

### Optimize Your Images!

https://techzone.vmware.com/manually-creating-optimized-windows-images-vmware-horizon-vms

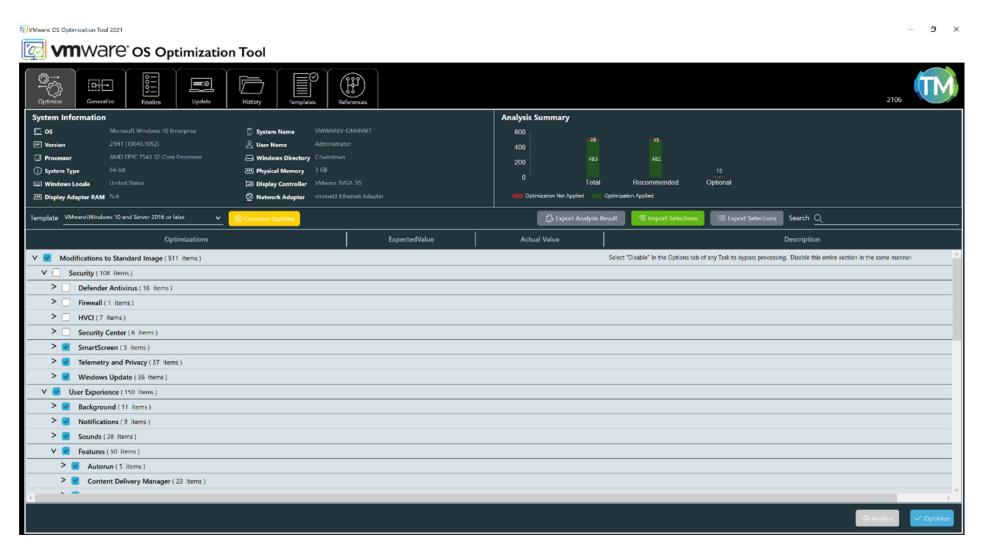

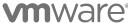

# Connectivity Issues

### Common Challenges

- Horizon Client can't connect
- Logon failure
- Black screen
- Poor quality display
- Randomly disconnected session

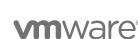

©2021 VMware, Inc.

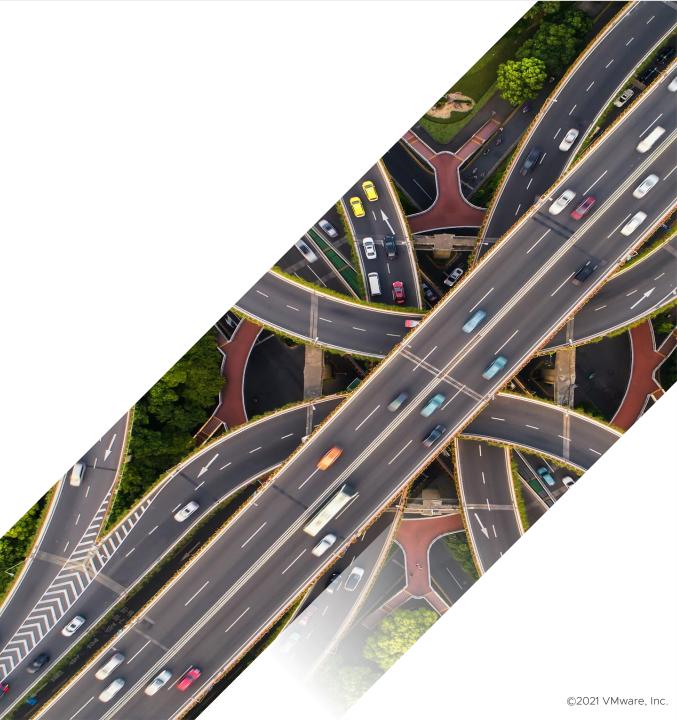

### Horizon Connection Flow and Ports

### Internal connection (Blast Extreme example)

### Horizon connection consists of two phases:

- 1. Authentication and session management
- 2. Protocol session

#### Internal Connection

- 1. Authentication = Client to Connection Server
- 2. Protocol = From Client to Agent

#### Check

- Ports are open
- Routing is correct
- Clients are allowed through firewall to
  - Connection Servers
  - Horizon Agents

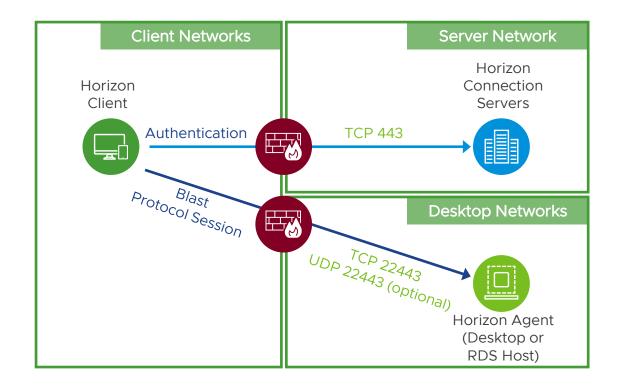

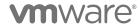

### Horizon Connection Flow and Ports

External connection (Blast Extreme example)

#### Authentication

- Client to UAG
- UAG to Connection Server

#### Protocol

- Client to UAG
- UAG to Agent

#### Check

- Ports are open
- Routing is correct
- Firewall rules

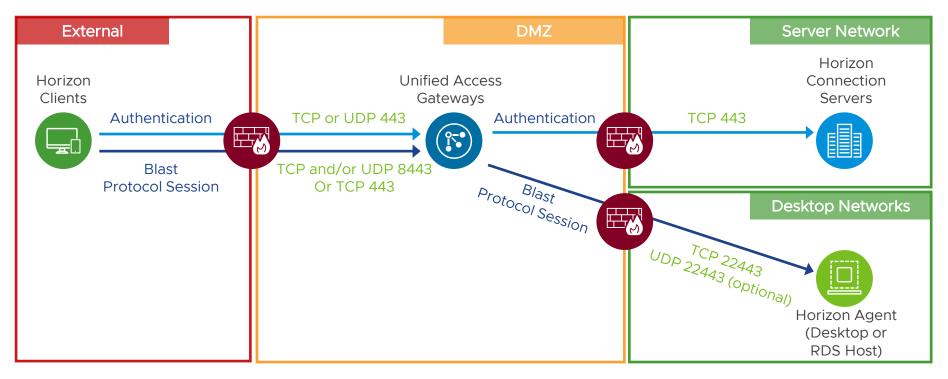

https://techzone.vmware.com/resource/network-ports-vmware-horizon

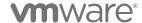

### Focus on the Right Area

What works and what doesn't

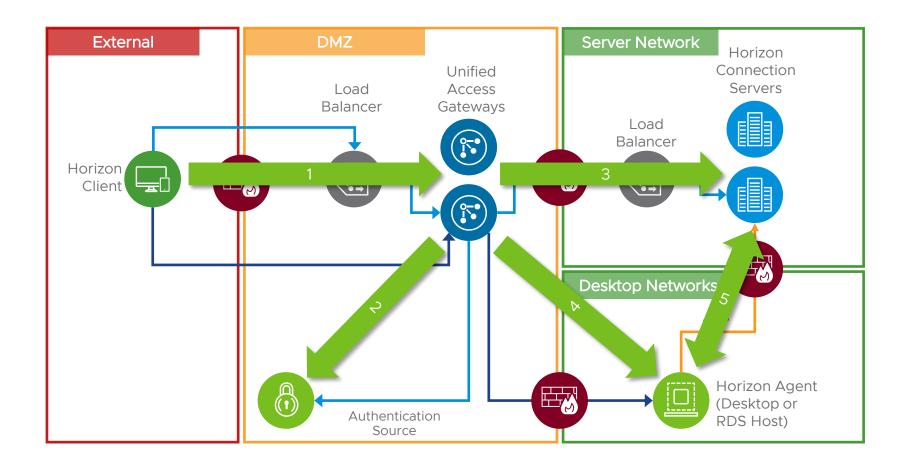

- Horizon Client to Unified Access Gateway
- 2. (Optional) Unified Access Gateway to Authentication Source
- 3. Unified Access Gateway to Connection Server
- 4. Unified Access Gateway to Horizon Agent
- 5. Horizon Agent and Connection Server

https://techzone.vmware.com/resource/understand-and-troubleshoot-horizon-connections

wmware\*

### Blast Connection never arrives at Unified Access Gateway

Blast connectivity issues

### Timeout log entry in bsg.log

- 1. Load balancer session affinity or timeout is incorrect
  - Blast connection is misrouted to the wrong UAG appliance
- 2. Firewall (between the Internet and UAG) blocking Blast protocol port
  - TCP 8443 (or 443 if the blastExternalUrl specifies :443)
  - Also, optionally UDP 8443
- 3. Load balancer can sometimes block WebSockets (Blast uses WebSockets)
  - Issues seen with both Netscaler and Microsoft TMG
  - Enable WebSockets in these devices
- 4. Misconfiguration of blastExternalUrl
  - Should be set to a value usable by the client to connect to the same UAG appliance
  - Fix the blastExternalUrl config on UAG

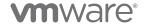

### Connection from Unified Access Gateway to Desktop or RDSH Fails

Blast connectivity issues

Firewall (between UAG and Agent) blocking Blast protocol port

TCP 22443 (and optionally UDP 22443)

Networking routing from UAG to Agents is incorrect

Add static routes to UAG

Connection Server configured for Blast Secure Gateway

- Error logged in bsg.log on UAG
- Multi-hop Blast Secure Gateway is not supported
- Disable gateways on Connection Servers

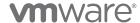

### Other Connectivity Issues

Blast connectivity issues

### Origin checking on Connection Server

Native client Blast works but HTML Access Blast fails

With some browsers and not others

Common reason is Origin checking failure on Connection Server

 Cross-Origin Resource Sharing (CORS) enabled by default on 2106 and later

Look at the debug log file on Connection Server and search for "Origin" to look for origin checking failures

#### SSL certificate errors

Bad SSL Server Certificate on UAG

Certificate Mismatch

- Offloaded TLS/SSL handled on load balancer and the UAG appliance and load balancer have different certificates
- When Blast connection is misrouted to the wrong UAG appliance, and that appliance has a different certificate to the correct UAG appliance

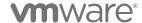

### Blast Protocol Logs

### Agent Logs:

**Location:** %ProgramData%\VMware\VMware Blast

Blast-Service.log – Log data from the Blast Service

Blast-Worker-SessionId# - Log data from the Blast Worker Process

Blast-Proxy.log – Log data from the Blast Proxy Process

### Adjust Logging Level:

Can accept the following strings: "all", "trace", "debug", "info", "warn", "error", "fatal", "off".

Default is "info"

[HKEY LOCAL MACHINE\SOFTWARE\VMware, Inc.\VMware Blast\Config] "LogLevel"="info"

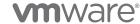

### Blast Extreme Switch Encoder

### Dynamic encoder switch

- Switches between video optimized encoder and text optimized encoder (Blast Codec or Adaptive)
- Helps maintain crisp text and video with reduced bandwidth usage

#### To enable:

- Windows Agent HKLM\SOFTWARE\VMware, Inc.\VMware Blast\Config\EncoderSwitchEnabled = 1
- Linux Agent
   Under \etc\vmware\config,
   set RemoteDisplay.allowSwitchEncoder=TRUE
- Or use DEM Horizon Smart Policies

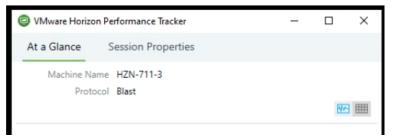

SwitchEnc: 1 Screen 0 switching to h264 4:4:4 encoder.

VVC: Bandwidth stat poll logger: Rate 24251.7 KBps. Mu

VVC: Bandwidth stat poll logger: Rate 37765.9 KBps. Mu

SwitchEnc: 1 Screen 0 switching to BlastCodec encoder.

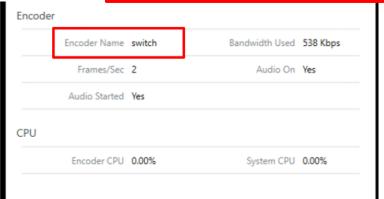

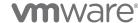

# Provisioning and Customization Errors

### Common Issues

- No desktop available
- Pool provisioning issues customization
- Agent not communicating with broker
- Stuck at desktop login screen (SSO)

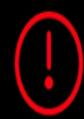

Loading Failed

The assigned desktop source for this desktop is not currently available. It again later, or contact your system administrate

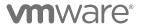

©2021 VMware, Inc.

### Instant Clone – Smart Provisioning\*

Mode A and Mode B Instant Clones

# Mode A Instant Clones with ParentVMs

Density > 12 VMs per host in selected cluster

 This can be on an active pool – Smart Provisioning will switch modes dynamically

On logoff forks new virtual machine from ParentVM

• On push image, does a full resync

Horizon on AVS

vCenter permission

Mixed vCenter / vSphere versions vTPM VMs

\*Smart Provisioning enabled for Horizon 2006 and later and Horizon 7.13

#### **m**ware<sup>®</sup>

# Mode B Instant Clones without ParentVMs

Density <= 12 VMs per host in selected cluster

 This can be on an active pool – Smart Provisioning will switch modes dynamically

On logoff – reverts snapshot and resets VM PW

• On push image, does a full resync

Linux VMs

vGPU VMs

### Provisioning Instant Clones – with Parent VMs (Mode A)

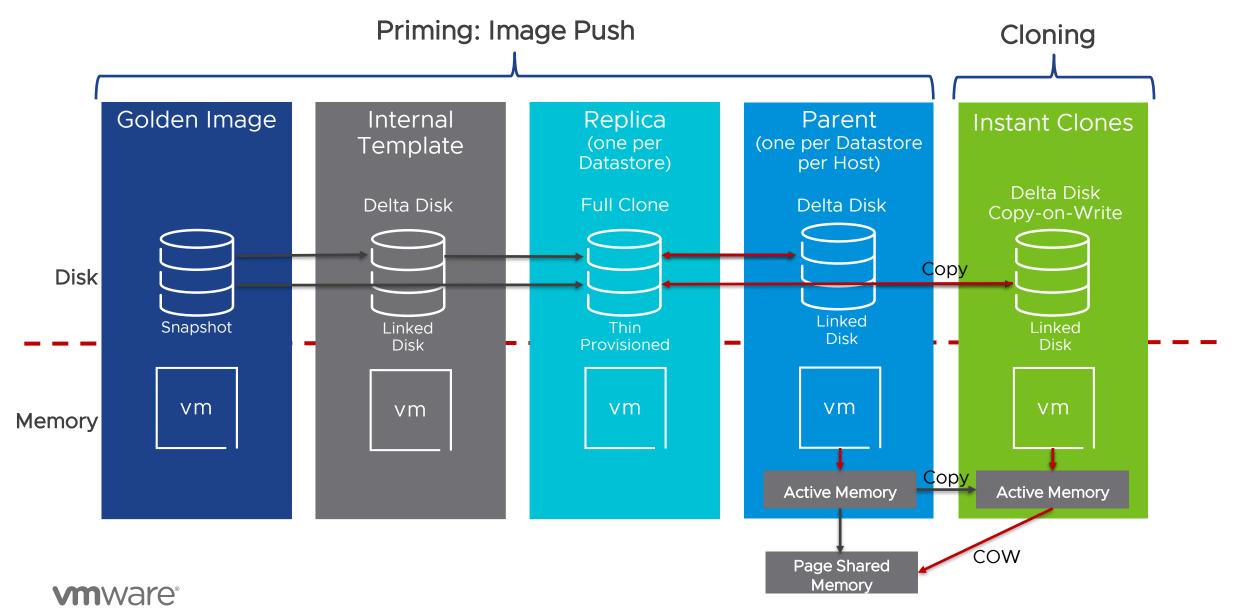

### Provisioning Instant Clones – without Parent VMs (Mode B)

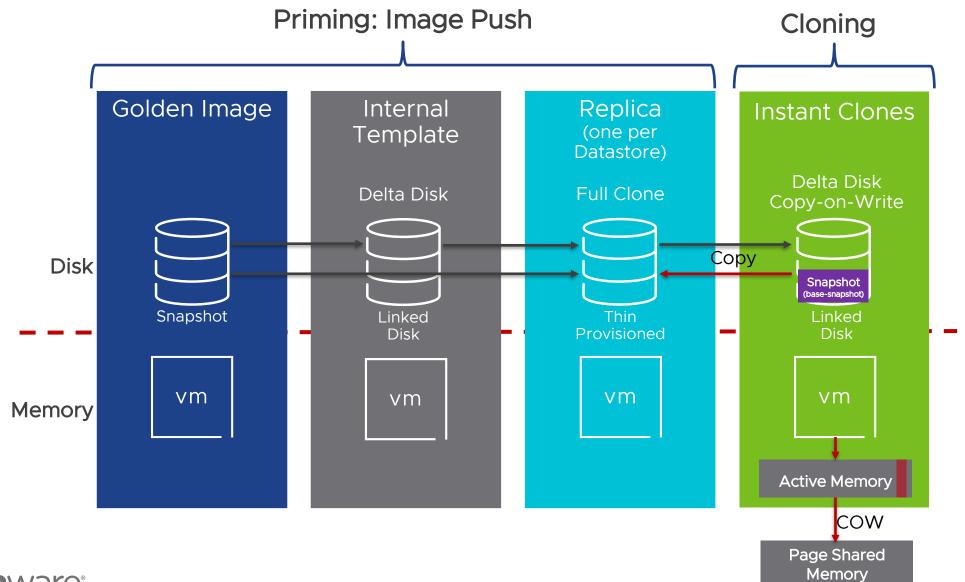

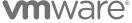

## Troubleshooting Instant Clones

#### **Smart Provisioning**

How to know if a desktop is created Mode A or Mode B

- Check virtual center to see if that desktop has a snapshot called "base-snapshot". This is a Mode B Desktop
- This script can be run inside of the desktop to determine what kind of desktop it is (Full Clone, Instant Clone Mode A or Mode B)
  - Detect Virtual Desktop Type

Force a desktop pool or farm to Mode A, Mode B or Smart Provisioning (post Horizon 2006)

- Connect to ADAM Database
- Go to OU=Server Groups, CN={name of pool} and update paeProvisionScheme
  - Mode A = ModeA
  - Mode B = ModeB
  - Smart Provisioning = blank

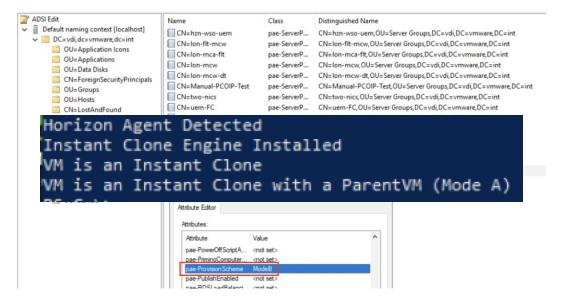

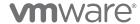

What to look for...

#### Provisioning Error

Check console for Pool status

Check datastore capacity

Check event database

BROKER\_PROVISIONING\_ERROR\_\*

#### Check vCenter

- Instant Clone administrator accounts
- Account disabled
- Password expired

#### **Customization Error**

#### Check desktop status

AGENT UNAVAILABLE

#### Check Horizon Dashboard

 Desktop Status > Preparing Desktops OR Problem Desktops

#### Check desktop connectivity to:

- DNS Forward and reverse
- DHCP Contactable, free leases
- AD Credentials for LC/IC domain join
- Connection Server

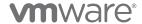

# Dynamic Environment Manager

Common Issues

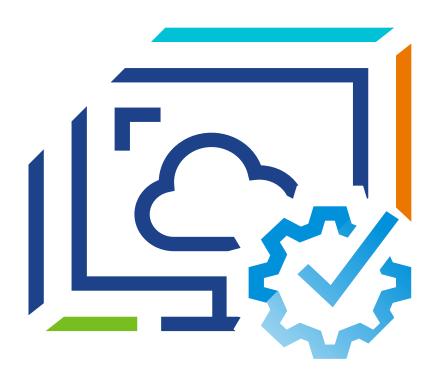

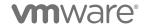

©2021 VMware, Inc.

# Dynamic Environment Manager Logs

#### Global and Individual Debug Logs

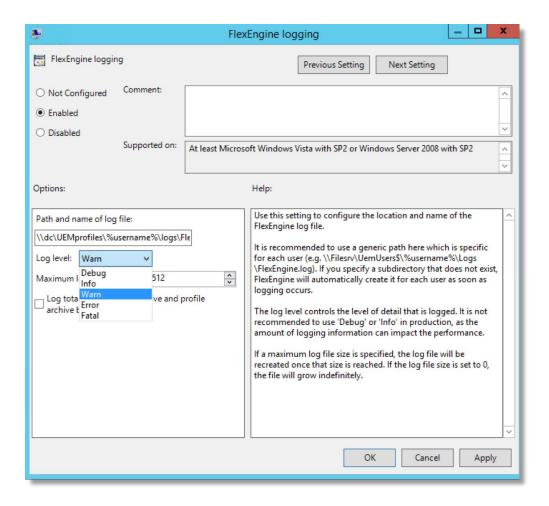

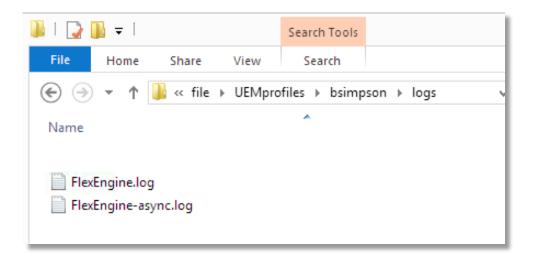

Configure debug logging for individual user:

https://kb.vmware.com/kb/2113514

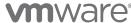

# Application Personalization & DirectFlex

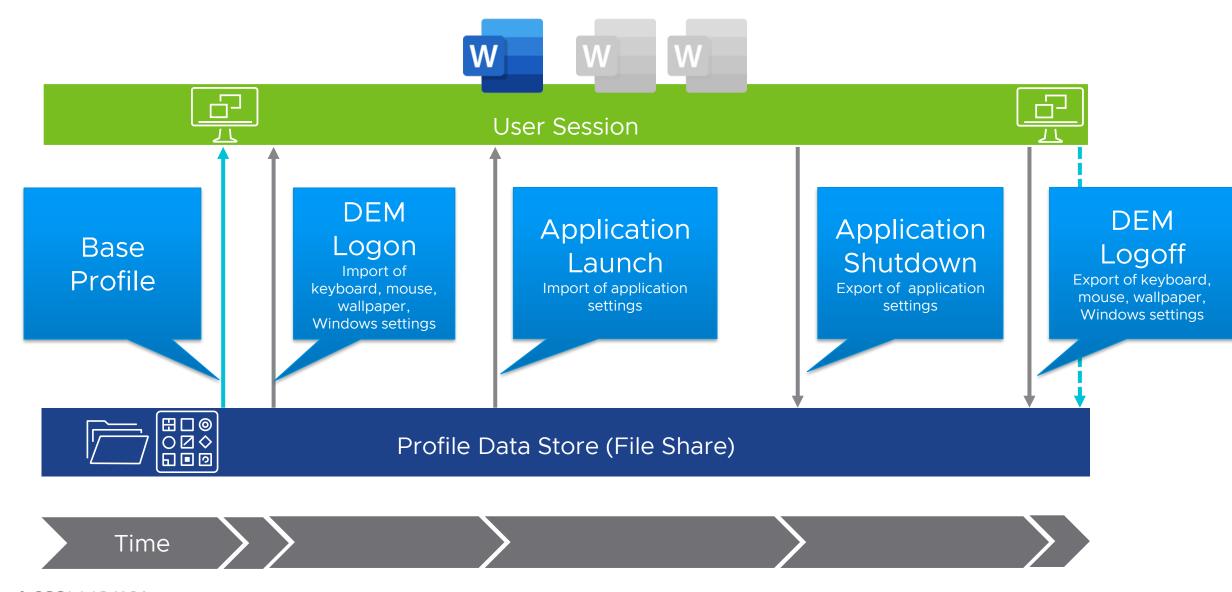

# DirectFlex Import

#### Directflex Import

```
2017-05-31 14:13:41.342 [INFO ] Performing DirectFlex import for config file '\\WM-F51\Config Files\General\Applications\Notepad.INI' [IFP#02e6c91a-b07538>>]
2017-05-31 14:13:41.342 [INFO ] Performing DirectFlex import for config file '\\WM-F51\Config Files\General\Applications\Notepad.INI' [IFP#02e6c91a-b07538>>]
2017-05-31 14:13:41.343 [DEBUG] User: VMWARE\rwiesemann, Computer: VMW-CLIENTI, OS: x64-win7 (BuildNumber 7601, ServicePack 1, SuiteMask 100, ProductType 1/4, Lang 0409, IE 8.0.7601.17514, UEM 9.2.0.701, ProcInfo 1/2/4/4, UTC+02:00D), PTS: 3044/2872/3
2017-05-31 14:13:41.343 [DEBUG] Using profile archive '\\WM-F51\Userdata\\rwiesemann\Archives\Applications\Notepad.zip'
2017-05-31 14:13:41.345 [DEBUG] Found flag file for '\\WM-F51\Config Files\General\Applications\Notepad.INI'.
2017-05-31 14:13:41.346 [INFO ] Importing profile archive 'Notepad.zip' (\\WM-F51\Userdata\\rwiesemann\Archives\Applications\Notepad.zip)
2017-05-31 14:13:41.347 [DEBUG] ImportRegistry::Import: Calling '"C:\Windows\REGEDIT.EXE" /S "C:\Users\RWIESE~1\AppData\Local\Temp\FLX3F9E.tmp"' (RPAL: 1=0 (D/P), r=0)
2017-05-31 14:13:41 361 [DEBUG] Read 1 entry from profile archive (size: 788: compressed: 266)
2017-05-31 14:13:41 Completed DirectFlex import (20 ms) [<<IFP#02e6c91a-b07538]
```

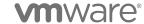

# FlexEngine Appears Not To Run

#### FlexEngine Client

Requires use of Regedit.exe or Reg.exe to modify user-based registry keys

Must not be disabled via Local or Group Policy

Do not to run FlexEngine as a logon script *and* a Group Policy client-side extension

Will show warning in log

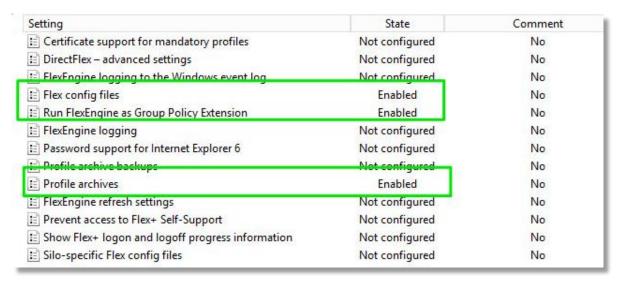

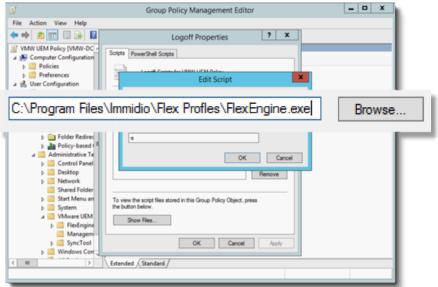

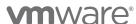

# App Volumes

Common Issues

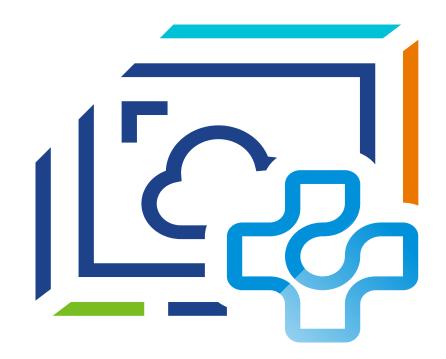

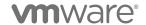

©2021 VMware, Inc.

# Certificates with App Volumes Manager

Replace Self-Signed Cert with CA-Signed Cert Trusted by App Volumes Agent

#### Options to Enable SSL

Replace self-signed certificate with a cert trusted by App Volumes Agent VMs

- See *Using SSL Certificates with App Volumes Manager* section in the <u>VMware App Volumes</u> Administration Guide
- Step-by-step blog with video
  - https://blogs.vmware.com/euc/2016/12/app-volumes-2-12-certificate-replacing-self-signed.html

#### Recommended for SSL

Use SSL for SQL Server Communication

Accept a CA-signed certificate from vCenter

Certificate validation for App Volumes Agent

POC versus Production implementation

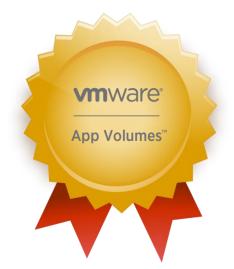

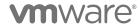

# App Volumes Logs

Use Notepad++ to quickly group log entries by task.

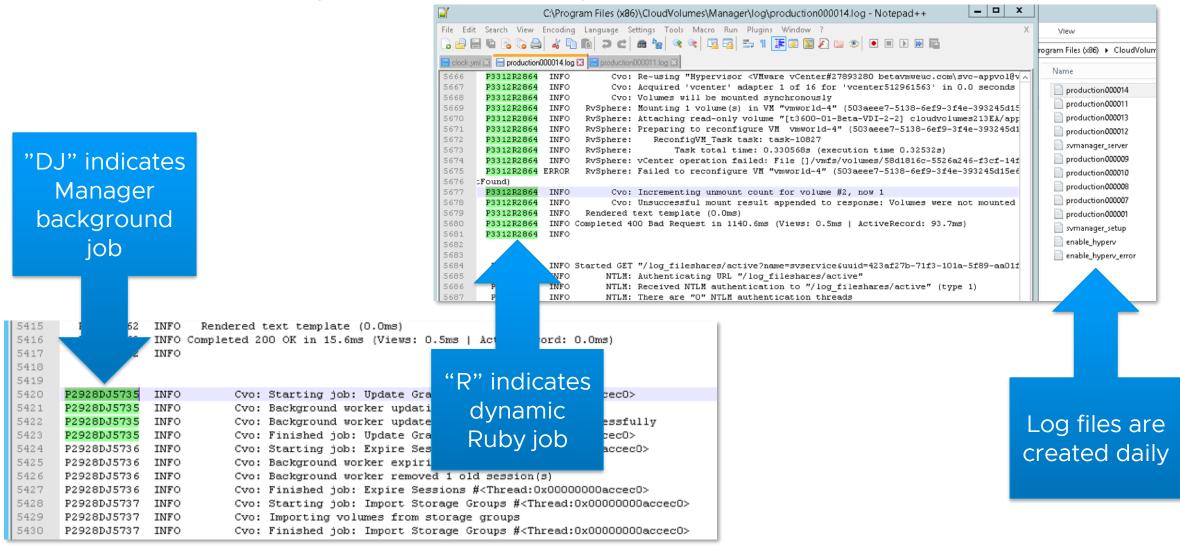

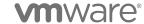

# Degraded Performance or Slow User Logon

Check Logon Segments in Horizon to determine where the delay is

#### Optimize clock.yml

- If performance decreases as deployment scales
- Increasing servers, workers, and thread\_pool requires additional CPU and RAM
- Involve GSS to ensure optimal settings
- Frequency of background jobs should be tuned/optimized

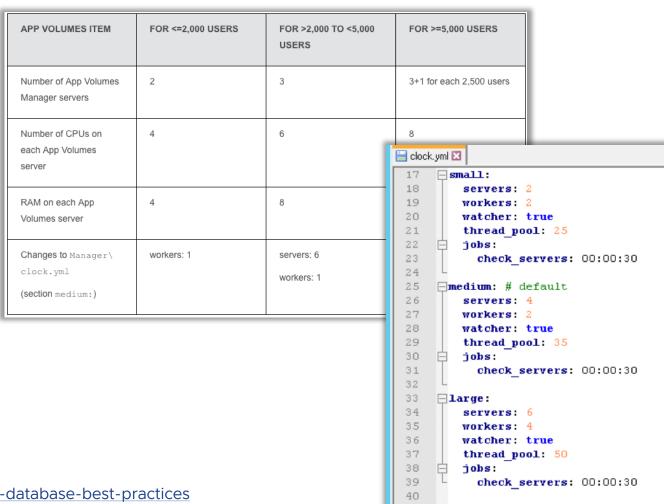

https://techzone.vmware.com/resource/vmware-app-volumes-2x-database-best-practices

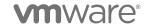

# Unified Access Gateway

Certificates, logs, and integration

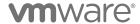

# Certificates for Unified Access Gateway

Simplifying and troubleshooting

Replace the default self-signed certificate

Certificates must be trusted by client machines

Must also be applicable to

- All instances of Unified Access Gateway
- Load balancer

Use either

- Wildcard certificates
- Subject Alternative Name (SAN) certificates

Certificate can be in PFX or PEM format

Automate UAG deployment, including certificate

- Use PowerShell method
- Production-ready deployment in minutes
- Scripts now part of product download

Guide to scripted deployment

- https://communities.vmware.com/docs/DOC-30835
- Includes troubleshooting examples

How to guides and videos

 https://techzone.vmware.com/mastering-unifiedaccess-gateway#deploy

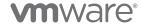

# Monitoring and Logs

#### Monitor services from the Admin UI

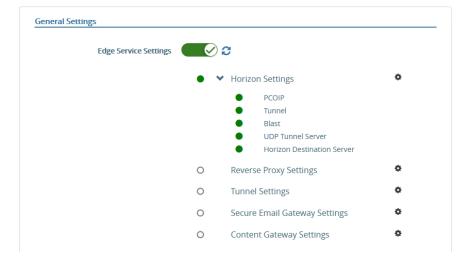

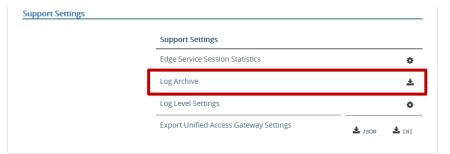

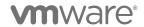

#### Log Files

Default log level is INFO

#### Export from Admin UI or

 https://uag.domain.com:9443/rest/v1/monitor/supportarchive

Downloads a zip file of multiple logs

| Service Logs                                                                                                    | Appliance Logs                                     |
|----------------------------------------------------------------------------------------------------|----------------------------------------------------|
| <ul> <li>appliance-agent.log</li> <li>authbroker.log</li> <li>bsg.log</li> <li>esmanager.log</li> <li>haproxy.conf</li> <li>proxy.log</li> <li>psg.log</li> <li>securityGateway_*.log</li> <li>tunnel.log</li> <li>utserver.log</li> <li>vpnd.log</li> </ul> | <ul> <li>UAG Config</li> <li>Linux logs</li> </ul> |

# Register UAGs in Horizon Console

#### Name should match UAG Name

Not necessarily the same as the appliance name or DNS name

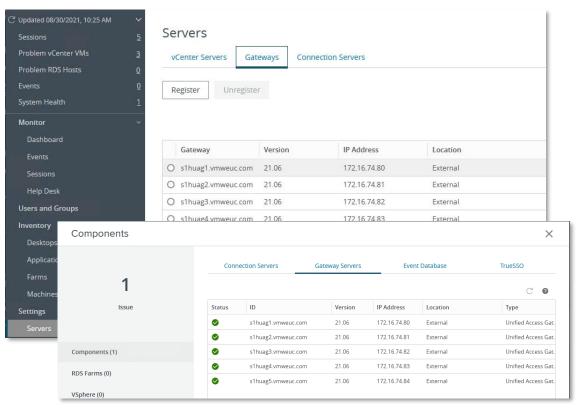

#### Can be set in the UAG Console

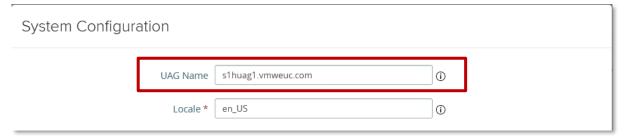

#### Or as **UAGName** parameter in PowerShell INI file

```
File Edit Format View Help

[General]

#

# UAG virtual appliance unique name (between 1 and 32 characters).

# If name is not specified, the script will prompt for it.

#

name=s1huag1

uagName=s1huag1.vmweuc.com
adminPasswordExpirationDays=365

#
```

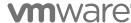

## Universal Broker Integration

https://techzone.vmware.com/resource/horizon-configuration#universal-broker-configuration

JWT (JSON Web Token) settings required on Unified Access Gateways

Issuer = Horizon pod cluster name

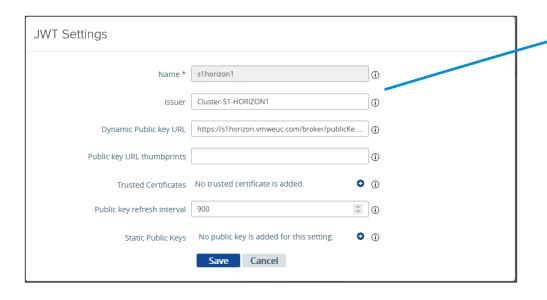

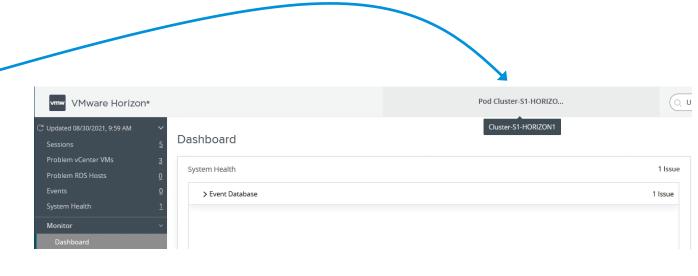

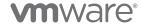

# Workspace ONE Access

Integration and Troubleshooting

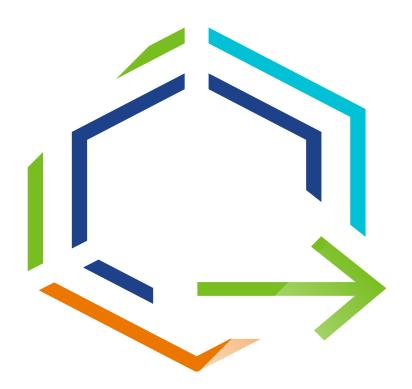

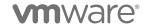

©2021 VMware, Inc.

# Workspace ONE Access Integration

https://techzone.vmware.com/resource/platform-integration#horizon-and-workspace-one-access-integration

#### Desktop and app entitlements not syncing

- Time sync
- Timing issues

#### Active Directory sync issues

- Safeguards will require manual intervention for first time sync
- And/or when making large changes
- Anything that exceeds thresholds

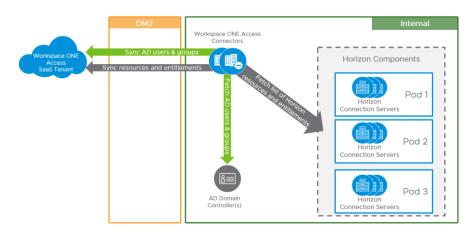

#### Resource launch fails

- Wrong Client Access FQDN
- Time sync
- SAML metadata on Connection Server expired after last sync

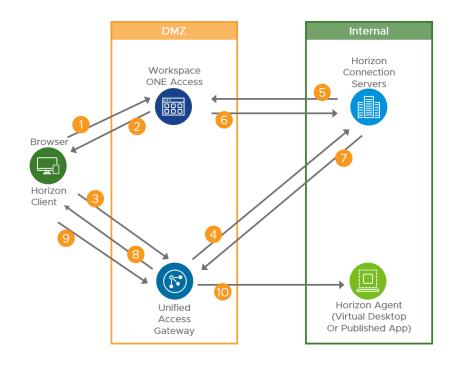

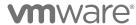

# True SSO

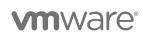

#### **Enrollment Server Architecture**

#### Separate server and role

- Not supported on a Domain Controller
- Cannot be co-located with Horizon Connection Server
- Can co-locate on Certificate Authority (CA) Server

#### Resilience per Pod

- Deploy two Enrollment servers
  - Primary / Failover or internal load balance (round robin)
- Deploy two Certificate Authority servers

#### Networking

- Requires IPv4 static IP address
- True SSO Channel (TCP 32111) between Enrollment Server & Broker

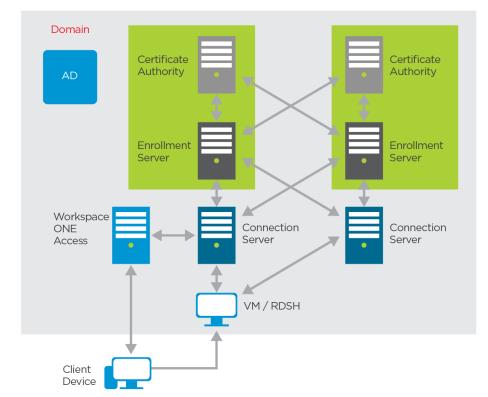

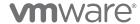

### Common Problems

https://techzone.vmware.com/resource/horizon-configuration#setting-up-true-sso

#### Pairing Issues between Enrollment Server and Broker

- Look for errors for "CERTSSL" in Connection Server and Enrollment Server logs
- Most common error involves around CS/Cluster certificate not being copied to the Enrollment Server

#### Certificate Template not setup properly

- Template security settings doesn't have Enroll permissions for the Enrollment Server
- Certificate expired

#### Enrollment Agent (Computer) Certificate Template not issued to Enrollment Server

#### No "True SSO" entry in dashboard

- Connector is not configured or not setup properly
- Or Connection Server cannot connect to the Enrollment Server

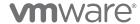

# Troubleshooting and Log Files

Horizon Dashboard contains information on configuration errors

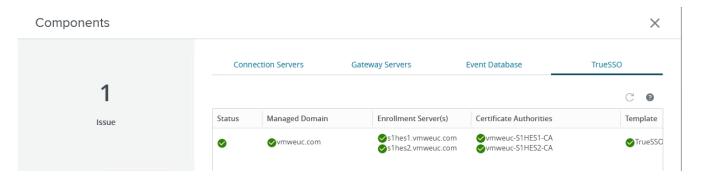

#### True SSO Diagnostic Utility

Log files: Usual debug log files on Agent, Connection Server and Enrollment Server

• Path: %PROGRAMDATA%\VMware\VDM\logs\debug-xxxxxx.txt

#### Keywords in logfiles:

- Agent: certlogon, startSession, CertSso, CERTIFICATESSOID
- Connection Server: CertSso:, CERTSSL, startSession

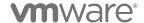

# mware DIGITAL WORKSPACE TECH ZONE

techzone.vmware.com

Your Fastest Path to Understanding, Evaluating and Deploying VMware Products

#### Other Tech Zone Sites

go.techzone.vmware.com

#### CARBON BLACK TECH ZONE

carbonblack.vmware.com

# THE CLOUD PLATFORM TECH ZONE

core.vmware.com

# NETWORKING AND SECURITY TECH ZONE

nsx.techzone.vmware.com

# VMWARE CLOUD TECH ZONE

vmc.techzone.vmware.com

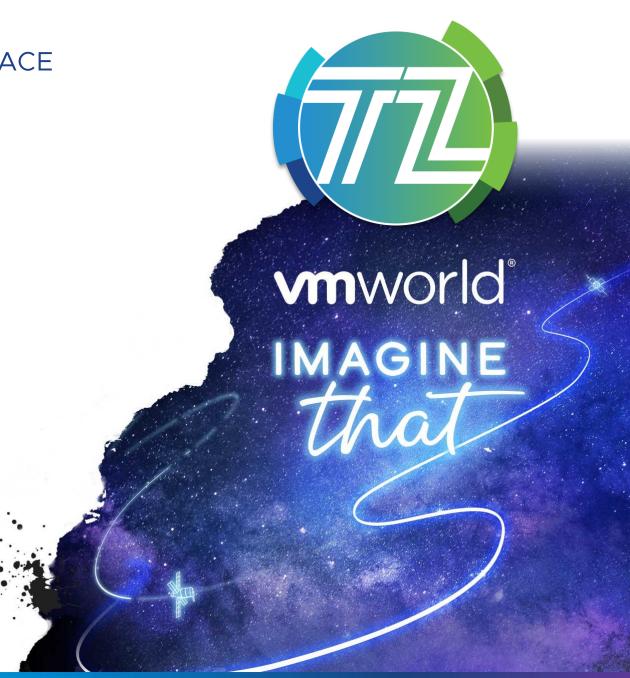

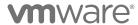

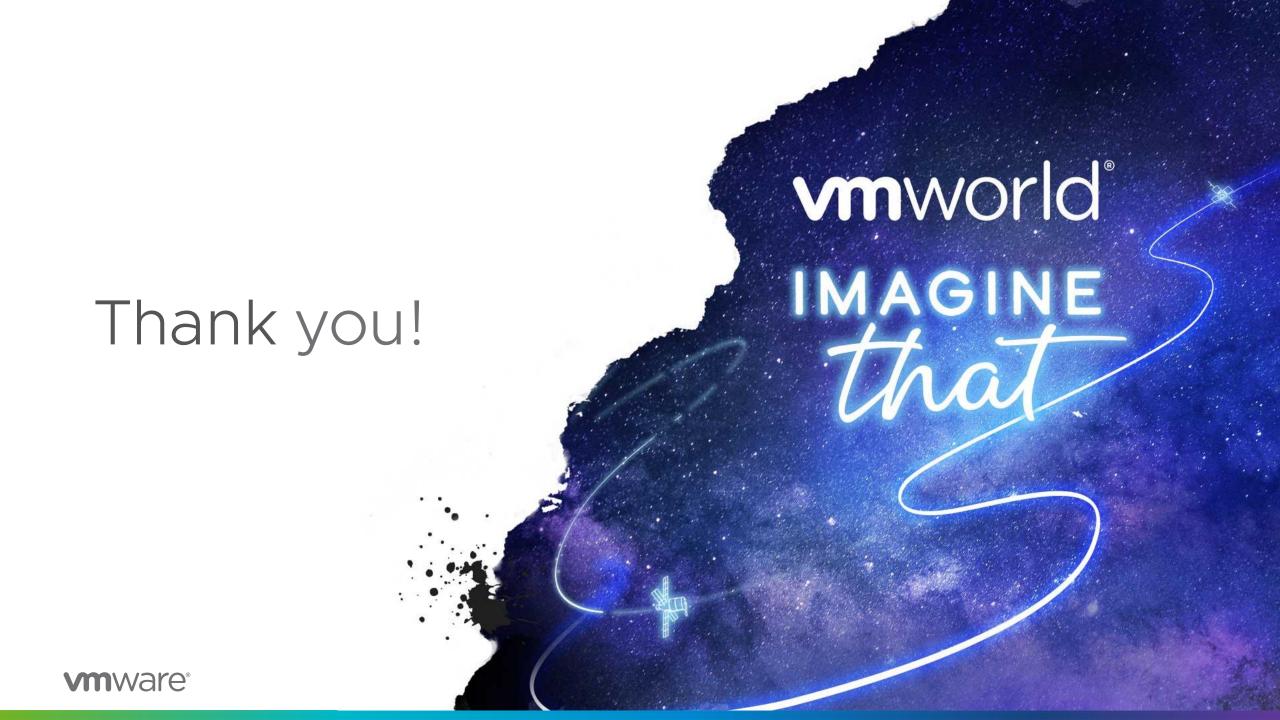

# Additional Material

Extra slides and information that we couldn't fit into the actual session

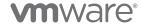

# Horizon

Additional Material

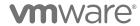

# Session Logon Segments

#### Logon Duration

 Calculated from the time the user clicks the desktop or app pool to the time when Windows Explorer starts

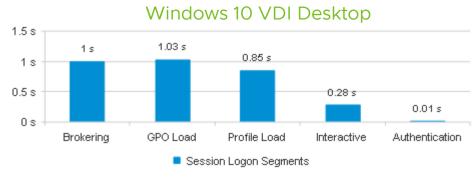

Logon Duration: 13.71 Seconds Session Logon Time: 9/15/17 6:07 AM

#### Brokering

Total time for Connection Server to process a session connect or reconnect

#### **GPO** load

Total time for Windows group policy processing

#### Profile load

Total time for Windows user profile processing

#### Interactive

 Total time for Horizon Agent to process a session connect or reconnect

#### Authentication

Total time for Connection Server to authenticate the session

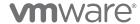

What to look for...

#### Broker starts session on VM

• [DesktopSessionImp] (SESSION:7072-\*\*\*-a79c) startSession – sending StartSession message

#### Agent responds...

- "DesktopManager got a StartSession message"
- Client Info should be in Agent Log along with PCoIP launch

Event Database: AGENT\_PENDING

#### Client connects to VM (Agent)

- "PCoIPCnx::OnConnectionComplete Begin (PCOIP)"
- "WTS\_SESSION\_LOGON"
- Event Database: AGENT\_CONNECTED

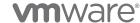

# Demo - Log Monitoring with BareTail/BareGrep

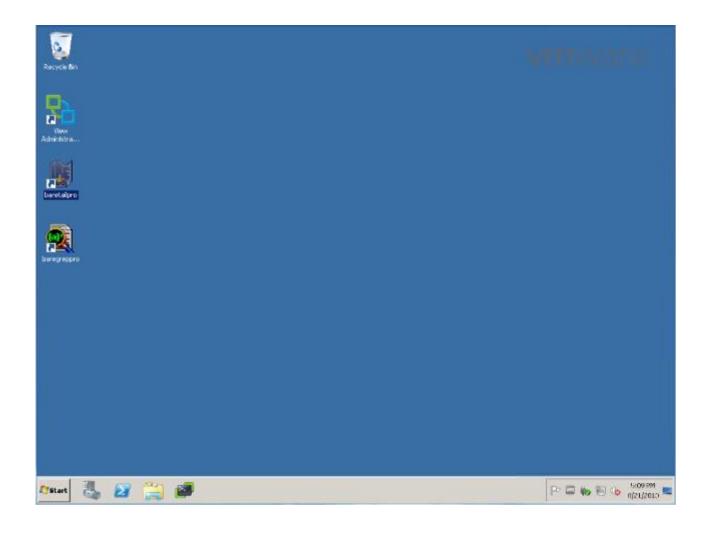

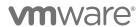

# Horizon Connectivity Issues

#### Where to look

- Connection Broker logs C:\ProgramData\VMware\VDM\logs
- Event Database
- Data Collection Tool (DCT Bundle)

#### What to look for

- (Client connects) [SimpleAJPService] (ajp:broker:Request9) Request from /192.168.2.1: POST /broker/xml
- (Broker authentication) [WinAuthFilter] (SESSION:7072-\*\*\*-a79c mattc) Attempting to authenticate user 'mattc' in domain 'FUTUREOFFICE'
- (User has authenticated to Broker) [AuthorizationFilter] (SESSION:7072-\*\*\*-a79c) User FUTUREOFFICE\mattc has successfully authenticated to VDM
- (Audit Entry) [Audit] (SESSION:7072-\*\*\*-a79c) BROKER\_LOGON:USER:FUTUREOFFICE\mattc;USERSID:S-1-5-21-326850759-2560684469-1780228732-1113;USERDN:CN=S-1-5-21-326850759-2560684469-1780228732-1113,CN=ForeignSecurityPrincipals,DC=vdi,DC=vmware,DC=int;
- Event Database: BROKER\_USERLOGGEDIN

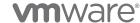

# User Experience Issues

#### Black screen of death

- Protocol ports blocked
- Protocol incorrectly routed
- SVGA driver issue
- Insufficient vRAM

#### Poor quality display

- Bandwidth, latency, or QoS
- Pcoip\_server logs report
  - VGMAC :Stat frms: Loss=0.45%/0.21% (R/T)
  - MGMT\_PCOIP\_DATA :BW: Decrease (loss) old = 234.9982 new = 176.8438

#### Randomly disconnected session

- 15 min after established
  - wssm process hasn't started on desktop
- Agent logs (<DriveLetter>:\ProgramData\VMware\VDM\logs)
  - PENDING\_EXPIRED
- Sometimes caused by daisy-chaining the GINA

https://techzone.vmware.com/resource/blast-extreme-display-protocol-vmware-horizon-7

## Desktop Source Not Available

#### Where to look

**Event database** 

Connection server logs

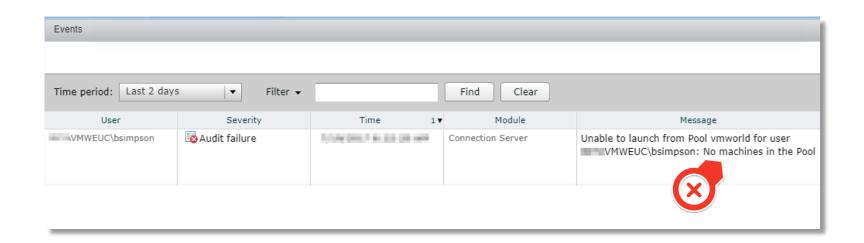

#### What to look for

[SessionLaunchContext] (SESSION:40a7\_\*\*\*\_6cbd) VMWEUC\bsimpson, Desktop=vmworld: Session request failed.

(SESSION:40a7\_\*\*\*\_6cbd) [VMWEUC\bsimpson, Desktop=vmworld] (5ms): The following servers were blocked for new sessions: [cn=5162cf76-8d8a-4ac0-9185-845a540d24e5,ou=servers,dc=vdi,dc=vmware,dc=int]

(SESSION:40a7\_\*\*\*\_6cbd) [VMWEUC\bsimpson, Desktop=vmworld] (5ms): Application launch failed, exception was: The desktop sources for this desktop are not responding. Please try again later.

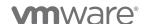

What to look for... - walk through successful connection

#### Client requests desktop

Event Database: BROKER\_DESKTOP\_REQUEST

#### Broker allocates session to user

- [FarmImp] (SESSION:7072-\*\*\*-a79c) cn=3f974017-409f-4912-83bc-2ee794f22fab, ou=servers, dc=vdi, dc=vmware, dc=int, total session count: 0
- [FarmImp] (SESSION:7072-\*\*\*-a79c) allocateNewSession identified server for application CN=GOLD-NP,OU=Applications,DC=vdi,DC=vmware,DC=int
- Event Database: BROKER\_MACHINE\_ALLOCATED

#### **Broker attempts SSO**

- [FarmImp] (SESSION:7072-\*\*\*-a79c) Using domain for SSO: FUTUREOFFICE\*\*
- User won't be logged on to the VM without this!

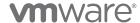

#### What to look for... - walk through successful connection

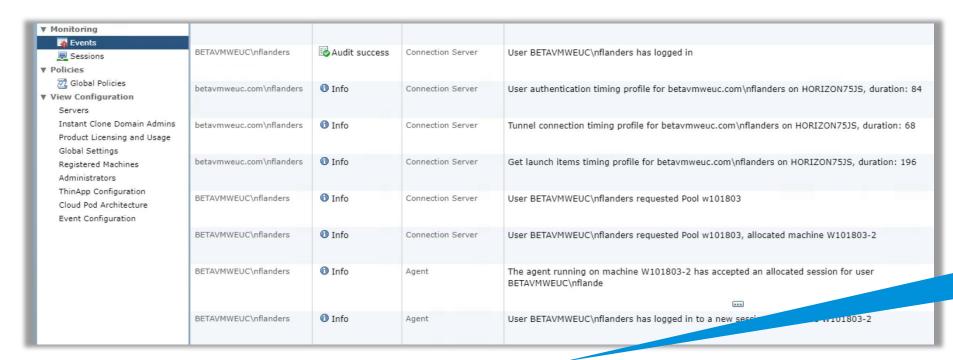

Active Directory objectSid for user account

[FarmImp] (SESSION:ceca\_\*\*\*\_c2c9) getSessionForApplication, userDn: CN=S-1-5-21-XYZ,CN=ForeignSecurityPrincipals,DC=vdi,DC=vmware,DC=int [FarmImp] (SESSION:ceca\_\*\*\*\_c2c9) Found 0 existing user sessions for userDn: CN=S-1-5-21-XYZ,CN=ForeignSecurityPrincipals,DC=vdi,DC=vmware,DC=int [FarmImp] (SESSION:ceca\_\*\*\*\_c2c9) Creating new session for launch item cn=w101803,ou=applications,dc=vdi,dc=vmware,dc=int from pool cn=w101803,ou=server groups,dc=vdi,dc=vmware,dc=int for userDn: CN=S-1-5-21-XYZ,CN=ForeignSecurityPrincipals,DC=vdi,DC=vmware,DC=int [FarmImp] (SESSION:ceca\_\*\*\*\_c2c9) Selecting server from single session machines for userDn: CN=S-1-5-21-XYZ,CN=ForeignSecurityPrincipals,DC=vdi,dc=vmware,dc=int from pool cn=w101803,ou=applications,dc=vdi,dc=vmware,dc=int from pool cn=w101803,ou=server groups,dc=vdi,dc=vmware,dc=int for userDn: CN=S-1-5-21-XYZ,CN=ForeignSecurityPrincipals,DC=vdi,DC=vmware,DC=int cn=w101803,ou=server groups,dc=vdi,dc=vmware,dc=int for userDn: CN=S-1-5-21-XYZ,CN=ForeignSecurityPrincipals,DC=vdi,DC=vmware,DC=int cn=w101803,ou=server groups,dc=vdi,dc=vmware,dc=int for userDn: CN=S-1-5-21-XYZ,CN=ForeignSecurityPrincipals,DC=vdi,DC=vmware,DC=int cn=w101803,ou=server groups,dc=vdi,dc=vmware,dc=int for userDn: CN=S-1-5-21-XYZ,CN=ForeignSecurityPrincipals,DC=vdi,DC=vmware,DC=int cn=w101803,ou=server groups,dc=vdi,dc=vmware,dc=int for userDn: CN=S-1-5-21-XYZ,CN=ForeignSecurityPrincipals,DC=vdi,DC=vmware,DC=int cn=w101803,ou=server groups,dc=vdi,dc=vdi

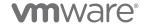

What to look for...

Desktop not available due to VM reset/crash?

Check Desktop status – ALREADY USED

Typical on refresh-on-logoff or delete-on-use desktops

• Broker never received an explicit logout message from the agent

Missing AGENT\_ENDED event in DB for VM

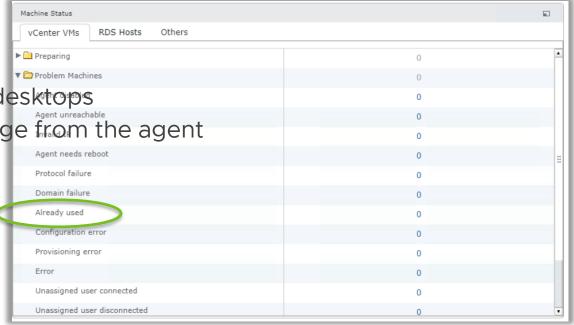

View Composer Issues associated with incorrect domain credentials

- C:\ProgramData\VMware\View Composer\Logs\
- FATAL CSvmGaService [svmGaService.cpp, 116] Domain join failed Error 5 (0x5): Access is denied.

https://kb.vmware.com/s/article/1000590

wmware\*

# Dynamic Environment Manager

Additional Material

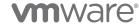

## DirectFlex Logging

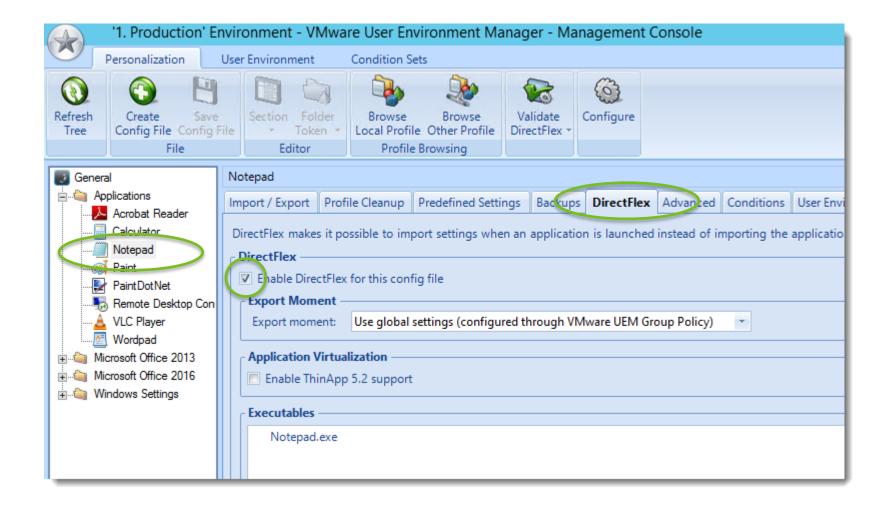

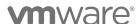

## DirectFlex Export

#### **Directflex Export**

```
2017-05-31 14:13:50.362 [INFO ] Performing DirectFlex export for config file '\\VMW-FS1\Config Files$\General\Applications\Notepad.INI' [IFP#1a66475f-b07538>>]
2017-05-31 14:13:50.362 [INFO ] Performing DirectFlex export for config file '\\VMW-FS1\Config Files$\General\Applications\Notepad.INI' [IFP#1a66475f-b07538>>]
                                               User: VMWARE\rwiesemann, Computer: VMW-CLIENT1, OS: x64-win7 (BuildNumber 7601, ServicePack 1, SuiteMask 100, ProductType 1/4, Lang
          0409, IE 8.0.7601.17514, UEM 9.2.0.701, ProcInfo 1/2/4/4, UTC+02:000), PTS: 3044/2872/3
                                                Using profile archive '\\VMW-FS1\Userdata$\rwiesemann\Archives\Applications\Notepad.zip'
                                                Triggered by 'C:\Windows\System32\notepad.exe'
                                             Exporting profile using config file 'Notepad.INI' (\\VMW-FS1\Config Files$\General\Applications\Notepad.INI)
       26 2017-05-31 14:13:50.364 [INFO
                                            Binary Settings: Applied Application Template 'Microsoft Notepad'
                                            Exporting Registry information
       2017-05-31 14:13:50.365 [DEBUG] ExportRegistry: Exporting tree 'HKCU\Software\Microsoft\Notepad'
2017-05-2017-05-31 14:13:50.365 [INFO ] Exported Registry information successfully
                                                                                                                                                                                                tions
\Notepac 2017-05-31 14:13:50.365 [DEBUG] Stored 1 entry in profile archive (size: 788; compressed: 267)
       \i 2017-05-31 14:13:50.366 [DEBUG] Backing up '\VMW-FS1\Userdata$\rwiesemann\Archives\Applications\Notepad.zip' to '\\VMW-FS1\Userdata$\rwiesemann\Backups\Applications
       2(\Notepad 2017-05-22 132012.zin
        32017-05-31 14:13:5@ Completed DirectFlex export (9 ms) [<<IFP#1a66475f-b07538]</pre>
```

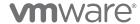

## Path-Based Import Runs Slow

Be careful not to run FlexEngine as a logon script and a Group Policy client-side extension.

```
2017-05-31 15:13:38.678 [INFO ] Starting FlexEngine v9.2.0.701 [IFP#02e9d2df-27018bd>>]
        2017-05-31 15:13:38.678 [DEBUG] Running as child of process #3312
        2017-05-31 15:13:38.678 [DEBUG] Performing path-based import
                                          User: VMWARE\rwiesemann, Computer: VMW-CLIENT1, OS: x64-win7 (BuildNumber 7601, ServicePack 1, SuiteMask 100, ProductType 1/4, Lang
        2017-05-31 15:13:38.678 [DEBUG]
       0409, IE 8.0.7601.17514, UEM 9.2.0.701, ProcInfo 1/2/4/4, UTC+02:00D). PTS: 3320/3900/5
        2017-05-31 15:13:38.678 [DEBUG]
                                          Profile state: local (0x00000204)
                                          Recursively processing config files from path '\\VMW-FS1\Config Files$\General'
        2017-05-31 15:13:38.678 [DEBUG]
        2017-05-31 15:13:38.678 [DEBUG]
                                          Using profile archive path '\VMW-FS1\Userdata$\rwiesemann\Archives'
        2017-05-31 15:13:38.678 [DEBUG]
                                          Logging to file '\VMW-FS1\Userdata$\rwiesemann\Logs\Flexengine.log'
        2017-05-31 15:13:38.678 [DEBUG]
                                          Log file will be overwritten when larger than 512 kilobytes
        2017-05-31 15:13:38.678 [DEBUG]
                                          Support for removing local profile at logoff is enabled
2017-05-31 15:13:38.678 [WARN ] Found import status flag. This does not necessarily indicate a problem, but be careful not to accidentally run FlexEngine multiple times
(for instance both as a Group Policy client-side extension and from a logon script).
```

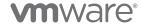

# App Volumes

Additional Material

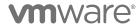

## Avoiding Certificate Issues

Be Consistent with App Volumes Manager Name

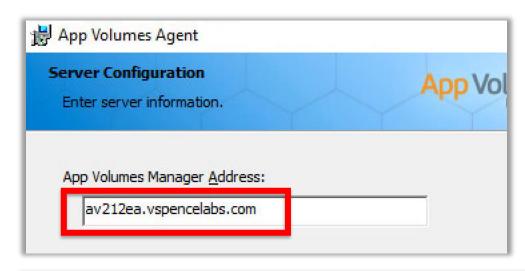

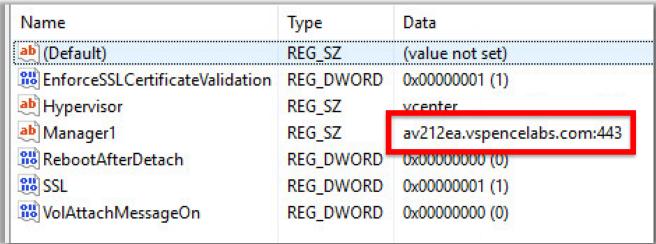

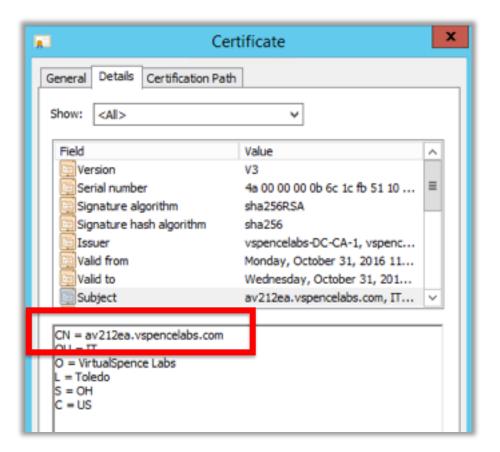

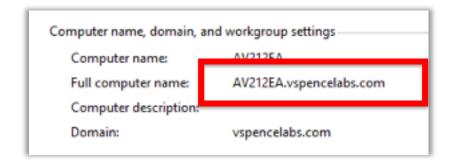

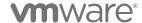

## AppStack Not Attaching at Logon

One host in vSphere cluster does not have access to the shared datastore where the AppStack resides

 Common oversight, especially with Storage Groups

### Conflicting Minifilter driver

- DLP software
- Be aware of app altitude
- More info from Microsoft:
  - https://docs.microsoft.com/en-us/windowshardware/drivers/ifs/load-order-groups-andaltitudes-for-minifilter-drivers

**OS** Compatibility

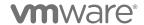

```
P3312R2864 INFO RvSphere: Attaching read-only volume "[t3600-01-Beta-VDI-2-2] cloudvolumes213EA/apps/VLC
P3312R2864 INFO RvSphere: Preparing to reconfigure VM vmworld-4" (500-01-Beta-VDI-2-2] cloudvolumes213EA/apps/VLC
P3312R2864 INFO RvSphere: ReconfigVM_Task task: task-10827
P3312R2864 INFO RvSphere: Task total time: 0.330568s (execut 0.32532s)
P3312R2864 INFO RvSphere: vCenter operation failed: File
S26a246-f3cf-14feb50cefc5/cloudvolumes213EA/apps/VLC.vmdk was not found
P3312R2864 ERROR RvSphere: Failed to reconfigure VM "vmworld-4" (503aeee7-5138-6ef9-3f4e-393245d15e64):
tFound)
P3312R2864 INFO Cvo: Incrementing unmount count for volume #2, now 1
P3312R2864 INFO Cvo: Unsuccessful mount result appended to response: Volumes were not mounted due to
```

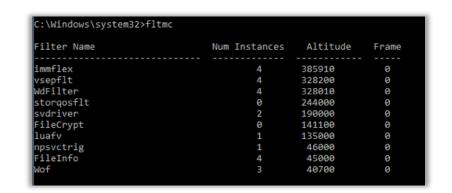

| Operating Systems: | ☐ Windows 7 (x64)<br>☐ Windows 8 (x64)<br>☐ Windows 8.1 (x64) | ☐ Windows 7 (x86)<br>☐ Windows 8 (x86)<br>☐ Windows 8.1 (x86) |
|--------------------|---------------------------------------------------------------|---------------------------------------------------------------|
|                    | ─ Windows 10 (x64)                                            | ─ Windows 10 (x86)                                            |
|                    | Windows Server 2008 (x64)                                     | Windows Server 2008 (x86)                                     |
|                    | <ul><li>Windows Server 2008 R2 (x64)</li></ul>                |                                                               |
|                    | <ul><li>Windows Server 2012 (x64)</li></ul>                   |                                                               |
|                    | <ul><li>Windows Server 2012 R2 (x64)</li></ul>                |                                                               |
|                    | Windows Server 2016 (x64)                                     |                                                               |

## 8.3 Naming Convention on NTFS Partitions

Some customers disable 8.3 file naming as described here:

https://support.microsoft.com/en-us/help/121007/how-to-disable-8-3-file-name-creation-on-ntfs-partitions

If you have MS Office installed on the system volume, do not disable 8.3 file naming

"Some folders on the system volume retain their 8.3 names. These 8.3 names are saved in the registry by Office products during their installation and are often validated at program launch. If these 8.3 names are inconsistent with the 8.3 names on AppStacks or Writable Volumes, whether because the names differ or because some volumes have no 8.3 names, the validation fails and the program initiates reconfiguration."

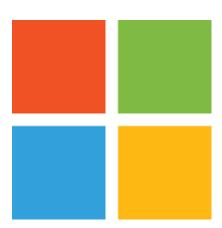

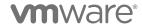

### SSL Certificates and vCenter Server Connection

### Accept vCenter Certificate

- By default, certificate validation is required between App Volumes Manager and vSphere
- Accept vCenter cert (selfsigned or CA-signed) while creating the Machine Manager in App Volumes Manager
- No custom certificate work required

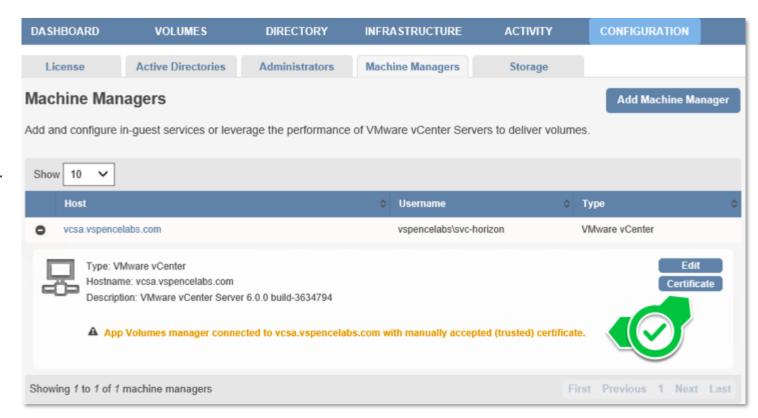

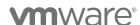

## Certificate Options for Production

Enable Certificate Validation on the App Volumes Agent

### Options to Enable SSL

- SSL is enabled by default
- Don't disable certificate validation during Agent installation
- Enable SSL in the registry after App Volumes Agent install

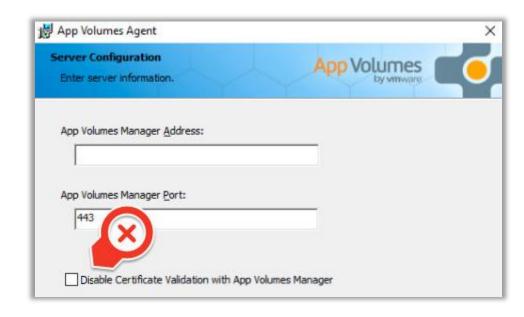

HKLM\System\CurrentControlSet\Services\svservices\Parameters

- EnforceSSLCertificateValidation = 1
- SSL = 1

| Name                            | Type      | Data            |
|---------------------------------|-----------|-----------------|
| ab (Default)                    | REG_SZ    | (value not set) |
| EnforceSSLCertificateValidation | REG_DWORD | 0x00000001 (1)  |
| <b>ab</b> Hypervisor            | REG_SZ    | vcenter         |
| <b>ab</b> Manager1              | REG_SZ    | 10. :443        |
| RebootAfterDetach               | REG_DWORD | 0x00000000 (0)  |
| <b>₩</b> SSL                    | REG_DWORD | 0x00000001 (1)  |
| ₩VolAttachMessageOn             | REG_DWORD | 0x00000000 (0)  |

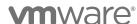

## Certificate Options for a POC

Disable SSL Certificate Validation on the Agent

### Options to Disable SSL

- Disable Certificate Validation with App
   Volumes Manager during App Volumes
   Agent install
- EnforceSSLCertificateValidation in the registry after App Volumes Agent install

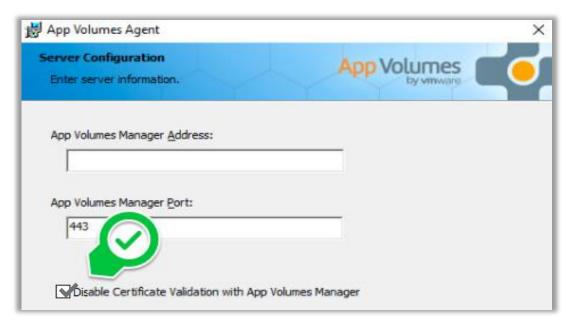

HKLM\System\CurrentControlSet\Services\svservices\Parameters

EnforceSSLCertificateValidation = 0

| Name                            | Туре      | Data            |
|---------------------------------|-----------|-----------------|
| ab (Default)                    | REG_SZ    | (value not set) |
| EnforceSSLCertificateValidation | REG_DWORD | 0x00000000 (0)  |
| <b>ab</b> Hypervisor            | REG_SZ    | vcenter         |
| <u>ab</u> Manager1              | REG_SZ    | 10. :443        |
| RebootAfterDetach               | REG_DWORD | 0x00000000 (0)  |
| <b>₩</b> SSL                    | REG_DWORD | 0x00000001 (1)  |
| ₩VolAttachMessageOn             | REG_DWORD | 0x00000000 (0)  |
|                                 |           |                 |

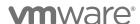

## SSL Certificates and SQL Server Communication

Securing Communications Between App Volumes Manager and SQL Server

- 2.12 User Guide references MS Support
  - Note the differences for a SQL Server clustered installation
- Encryption is configured on the SQL Server *instance*, so *all* databases on a shared SQL Server will be affected
- From the SQL Server, use SQL Server Configuration Manager to configure Force Encryption and specify the SQL certificate

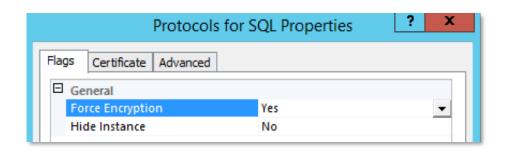

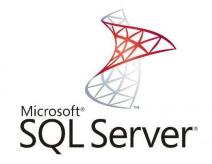

SQL Server service account must have **Read** permissions to the **Private Key** of the SQL Server SSL certificate.

- Check SQL Server Configuration Manager > SQL Server
   Services > SQL Server (SQL) > Log On
- Default is NT Service\MSSQL\$SQL which does not have the necessary permissions.

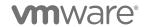

## SSL Certificates and SQL Server Communication

Setting Custom Private Key Permissions for SQL Service Account

Start on the SQL Server

MMC > Certificates

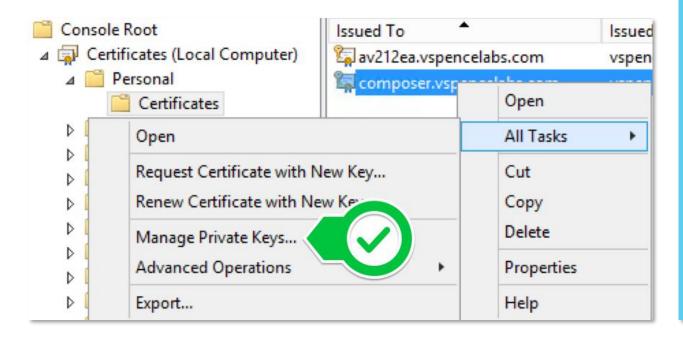

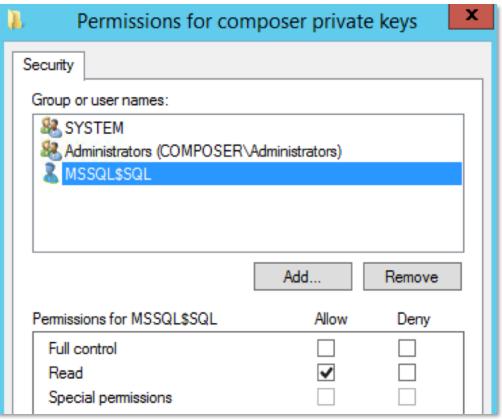

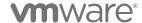

### SSL Certificates and Load Balancers

### **Typical Deployment**

- SSL is terminated at load balancer
- HTTP between LB and AV Manager
- SSL between AV Agents and LB
- If trusted CA-signed cert is used for LB, be sure all agents trust the CA

#### **Alternative Deployment**

 To keep SSL between LB and AV Manager, signed AV Manager certificate(s) should be added to trust list of the LB

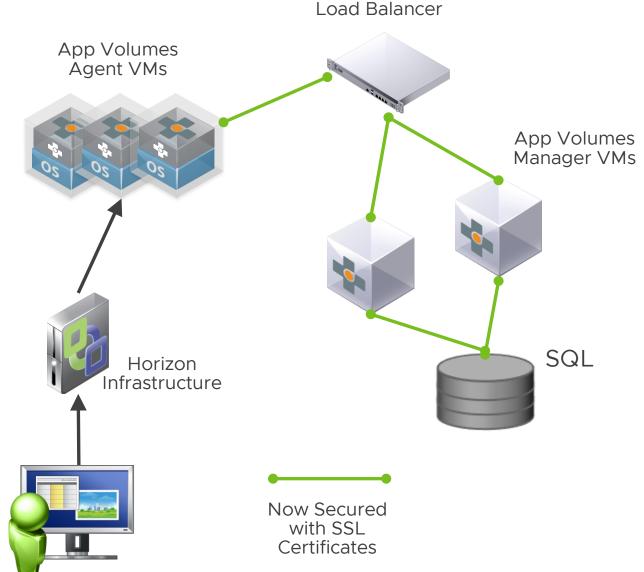

# Unified Access Gateway

Additional Material

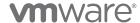

# Unified Access Gateway Logs (1/2)

### Service Logs

#### Admin UI

or <a href="https://uag.domain.com:9443/rest/v1/monitor/support-archive">https://uag.domain.com:9443/rest/v1/monitor/support-archive</a>

### Downloads a zip file of multiple logs

- appliance-agent.log VMware Tunnel agent (which starts up server and proxy) logs
- authbroker.log Messages from the authbroker service which handles authentication adapters
- bsg.log Blast Security Gateway logs
- esmanager.log Log messages from the Edge Service monitor listener on ports 80 & 443
- haproxy.conf HA proxy configuration for TLS port sharing, if configured
- proxy.log VMware Tunnel proxy logs
- psg.log PCoIP secure gateway logs
- securityGateway\_\*.log Messages from the PCoIP Security Gateway
- tunnel.log Messages from the tunnel process that is used as part of the XML API processing
- utserver.log UDP Tunnel Server logs
- vpnd.log VMware Tunnel server logs

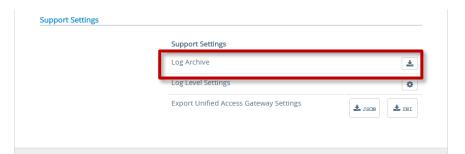

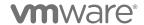

# Unified Access Gateway Logs (2/2)

### Appliance Logs

### **UAG** Config

- admin.log Messages from the process that provides UAG REST API on port 9443
- admin-zookeeper.log Messages related to the data layer that is used to store UAG config info
- rpm-version.log Version of the UAG appliance
- uag\_config.ini current configuration settings in ini format.
- uag\_config.json current configuration settings in json format.

### Linux logs

- df.log Disk space usage
- Free.log Information on memory usage
- ifconfig.log Information on network interfaces
- ipv4-forwardrules IPv4 forwarding rules
- netstat.log Network configuration
- netstat-r.log Static routes
- netstat-s.log Network stats (bytes sent/received etc)
   from the time of creation of the appliance
- ps.log Process list
- top.log Sorted list of processes by memory usage at the time of downloading logs
- vami.log Logs from running vami commands to set network interfaces during deployment

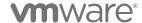

# Log File Descriptors (1/2)

## Aplogarchive.zip included files

| Log                            | Log filename                           | Description                                                                                   | Linux Command (if applicable) |
|--------------------------------|----------------------------------------|-----------------------------------------------------------------------------------------------|-------------------------------|
| UAG configuration              | uag_config.json, uag_config.ini        | Entire configuration of the UAG appliance, showing all the settings as a json and an ini file |                               |
| UAG version                    | rpm-version.log                        | Version of the UAG appliance (2.8, 2.9, 3.0 etc)                                              |                               |
| Process list                   | ps.log                                 | Processes running at the time of downloading logs                                             | ps -elfwidth 300              |
| IP forwarding rules            | ipv4-forwardrules                      | IPv4 forwarding rules configured on the appliance                                             |                               |
| Memory usage                   | top.log                                | Sorted list of processes by memory usage at the time of downloading logs                      | top -b -o %MEM -n 1           |
| Free memory present            | free.log                               | RAM availability at the time of downloading logs                                              | free                          |
| Network information            | netstat.log                            | Information on open ports and existing TCP connections                                        | netstat -an                   |
| Network interface              | ifconfig.log                           | Network interface configuration for the appliance                                             | ifconfig -a                   |
| Network stats                  | netstat-s.log                          | Network stats (bytes sent/received etc) from the time of creation of the appliance            | netstat -s                    |
| Disk usage                     | df.log                                 | Disk usage on the appliance                                                                   | df -a -htotal                 |
| Static routes                  | netstat-r.log                          | Static routes created on the appliance                                                        | netstat -r                    |
| Uptime                         | w.log                                  | Information about uptime, the users currently on the machine, and their processes.            | W                             |
| Supervisor                     | supervisord.log                        | Supervisor (manager for ES manager, admin and auth broker) log                                |                               |
| Edge service manager           | esmanager-x.log, esmanager-std-out.log | Edge service manager log, showing backend processes performed on the appliance                |                               |
| Admin                          | admin.log, admin-std-out.log           | Admin GUI logs                                                                                |                               |
| Auth Broker                    | authbroker.log                         | Auth Broker for Radius and RSA SecurID authentication                                         |                               |
| BSG                            | bsg.log                                | Blast secure gateway logs                                                                     |                               |
| PSG                            | psg.log                                | PCOIP secure gateway logs                                                                     |                               |
| UT Server                      | utserver.log                           | UDP Tunnel Server logs                                                                        |                               |
| VMware Tunnel server           | vpnd.log                               | VMware Tunnel server logs                                                                     |                               |
| VMware Tunnel proxy            | proxy.log                              | VMware Tunnel proxy logs                                                                      |                               |
| Tunnel agent                   | appliance-agent.log                    | VMware Tunnel agent (which starts up server and proxy) logs                                   |                               |
| TLS port sharing configuration | haproxy.conf                           | HA proxy configuration for TLS port sharing, if configured.                                   |                               |
| VAMI commands                  | vami.log                               | Logs from running vami commands to set network interfaces during deployment                   |                               |

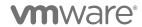

# Log File Descriptors (2/2)

| Log                            | Log filename                               | Description                                                                    | Linux Command (if applicable)               |
|--------------------------------|--------------------------------------------|--------------------------------------------------------------------------------|---------------------------------------------|
| Supervisor                     | supervisord.log                            | Supervisor (manager for ES manager, admin and auth broker) log                 |                                             |
| Edge service manager           | esmanager-x.log, esmanager-<br>std-out.log | Edge service manager log, showing backend processes performed on the appliance |                                             |
| Admin                          | admin.log, admin-std-out.log               | Admin GUI logs                                                                 |                                             |
| Auth Broker                    | authbroker.log                             | Auth Broker for Radius and RSA SecurID authentication                          |                                             |
| BSG                            | bsg.log                                    | Blast secure gateway logs                                                      |                                             |
| PSG                            | psg.log                                    | PCOIP secure gateway logs                                                      |                                             |
| UT Server                      | utserver.log                               | UDP Tunnel Server logs                                                         |                                             |
| VMware Tunnel server           | vpnd.log                                   | VMware Tunnel server logs                                                      | tail -f<br>/var/log/vmware/proxy/tunnel.log |
| VMware Tunnel proxy            | proxy.log                                  | VMware Tunnel proxy logs                                                       | tail -f<br>/var/log/vmware/proxy/proxy.log  |
| Tunnel agent                   | appliance-agent.log                        | VMware Tunnel agent (which starts up server and proxy) logs                    |                                             |
| TLS port sharing configuration | haproxy.conf                               | HA proxy configuration for TLS port sharing, if configured.                    |                                             |
| VAMI commands                  | vami.log                                   | Logs from running vami commands to set network interfaces during deployment    |                                             |
| MOWAYO*                        |                                            |                                                                                |                                             |

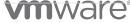

# True SSO

Additional Material

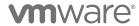

## Third Party Authentication through WS1 Access

Authentication process to Workspace ONE Access can use many credential options.

May not include Active Directory credentials

User will **NOT** single-sign-on (SSO) to Horizon resource.

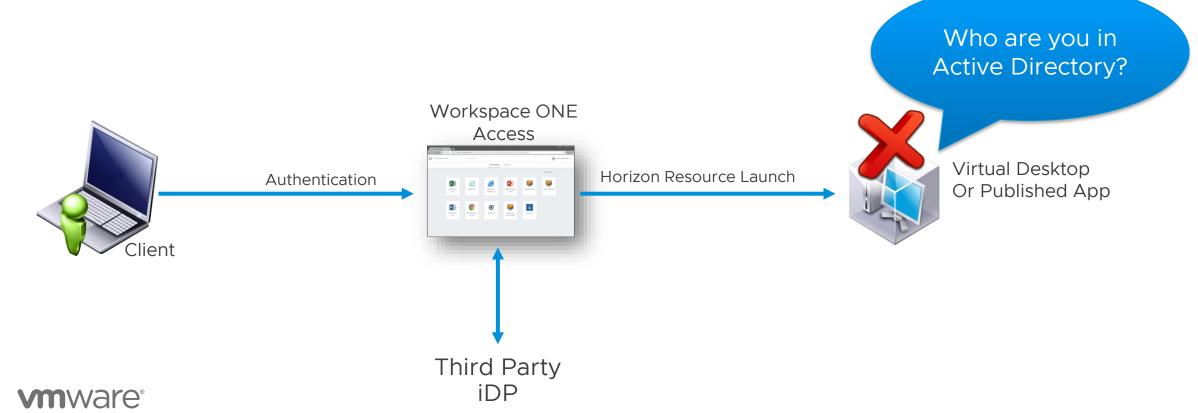

## True SSO in Horizon Dashboard

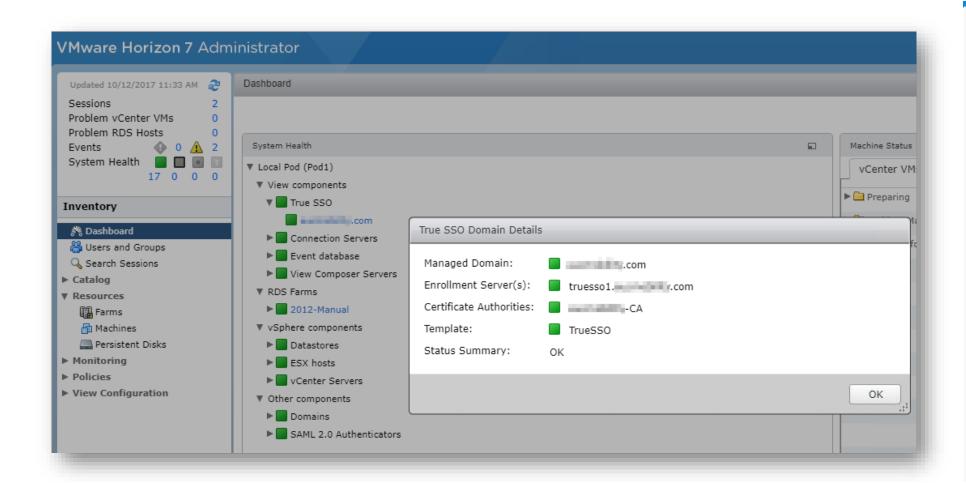

TrueSSO Status displayed within the Dashboard

Displays configured Components

Dynamic status summary information

Dashboard update interval is 60 seconds

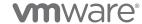

### Detailed TrueSSO Communication Flow

### Identity Manager Launch of Horizon Resource without AD credentials

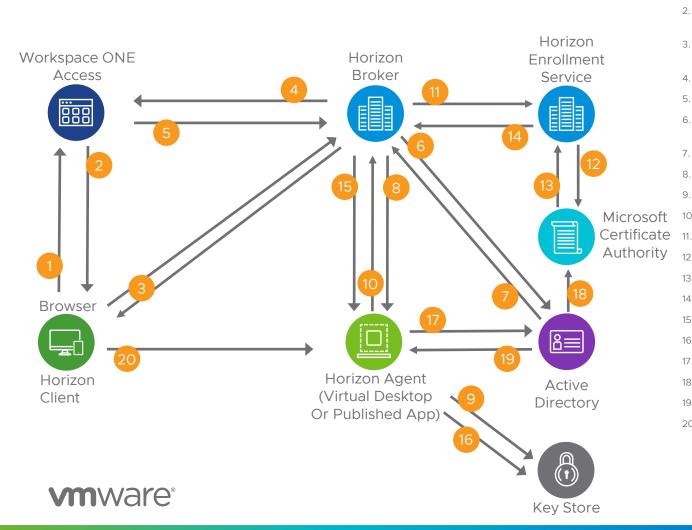

- 1. In Browser, user launches Horizon resource from Workspace ONE Access
- Workspace ONE Access generates SAML assertion and artifact. Generates view URL containing artifact and returns to Browser: vmware-view://URL SAMLArt=<saml-artifact>
- Horizon Client is launched from view URL, XML-API request do-submit-authentication <samlartifact>
- 4. Connection Server performs SAML resolve against Workspace ONE Access <saml-artifact>
- Workspace ONE Access validates artifact and returns assertion. <saml-assertion>
- 6. Connection Server performs a UPN Lookup (if UPN not provided in assertion) to a Domain Controller
- 7. Corporate UPN returned from AD to Connection Server
- 8. Connection Server performs a Certificate Logon Request to the virtual desktop or RDSH
- 9. Key Gen to Key Store
- 10. CSR returned from desktop or RDSH
- 11. Connection Server to Enrollment Server Certificate Logon Request (providing key and UPN)
- Enrollment Server generates a certificate request to the Microsoft Certificate Authority.
- 13. The CA returns a certificate to the Enrollment Server.
- 14. The Enrollment passes the certificate to the Connection Server.
- 15. The Connection Server presents the Certificate to the virtual desktop or RDSH
- 16. Cert Logon to Key Store.
- 17. The desktop does a Kerberos Certificate Logon.
- 18. The Domain Controller performs a certificate revocation check with the Certificate Authority
- 19. AD returns a Kerberos Token.
- The protocol session connects.